# **SYBASE®**

Web Services Users Guide

# **Adaptive Server® Enterprise**

15.5

#### DOCUMENT ID: DC10061-01-1550-01

#### LAST REVISED: October 2009

Copyright © 2009 by Sybase, Inc. All rights reserved.

This publication pertains to Sybase software and to any subsequent release until otherwise indicated in new editions or technical notes. Information in this document is subject to change without notice. The software described herein is furnished under a license agreement, and it may be used or copied only in accordance with the terms of that agreement.

To order additional documents, U.S. and Canadian customers should call Customer Fulfillment at (800) 685-8225, fax (617) 229-9845.

Customers in other countries with a U.S. license agreement may contact Customer Fulfillment via the above fax number. All other international customers should contact their Sybase subsidiary or local distributor. Upgrades are provided only at regularly scheduled software release dates. No part of this publication may be reproduced, transmitted, or translated in any form or by any means, electronic, mechanical, manual, optical, or otherwise, without the prior written permission of Sybase, Inc.

Sybase trademarks can be viewed at the Sybase trademarks page at<http://www.sybase.com/detail?id=1011207>. Sybase and the marks listed are trademarks of Sybase, Inc. ® indicates registration in the United States of America.

Java and all Java-based marks are trademarks or registered trademarks of Sun Microsystems, Inc. in the U.S. and other countries.

Unicode and the Unicode Logo are registered trademarks of Unicode, Inc.

IBM and Tivoli are registered trademarks of International Business Machines Corporation in the United States, other countries, or both.

All other company and product names mentioned may be trademarks of the respective companies with which they are associated.

Use, duplication, or disclosure by the government is subject to the restrictions set forth in subparagraph (c)(1)(ii) of DFARS 52.227-7013 for the DOD and as set forth in FAR 52.227-19(a)-(d) for civilian agencies.

Sybase, Inc., One Sybase Drive, Dublin, CA 94568.

# **Contents**

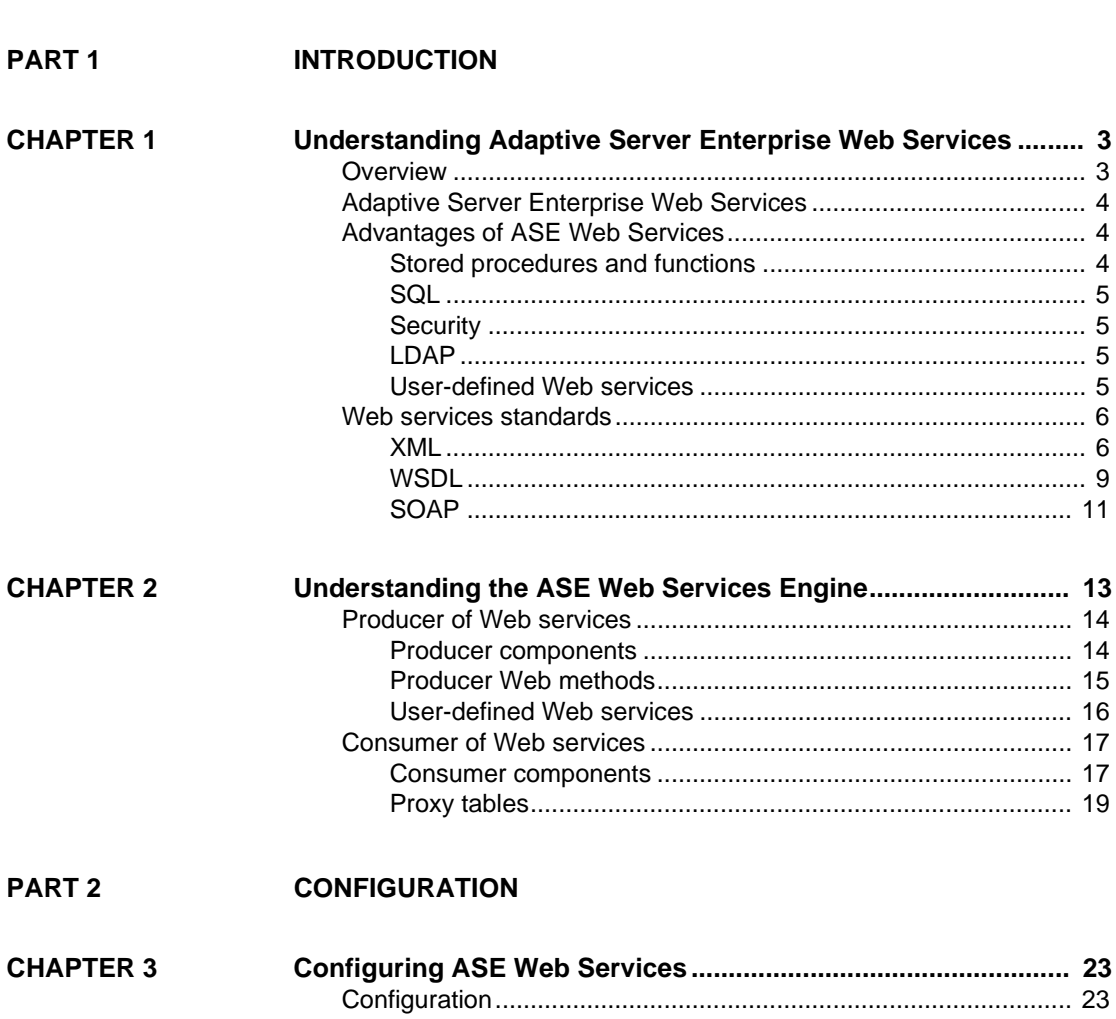

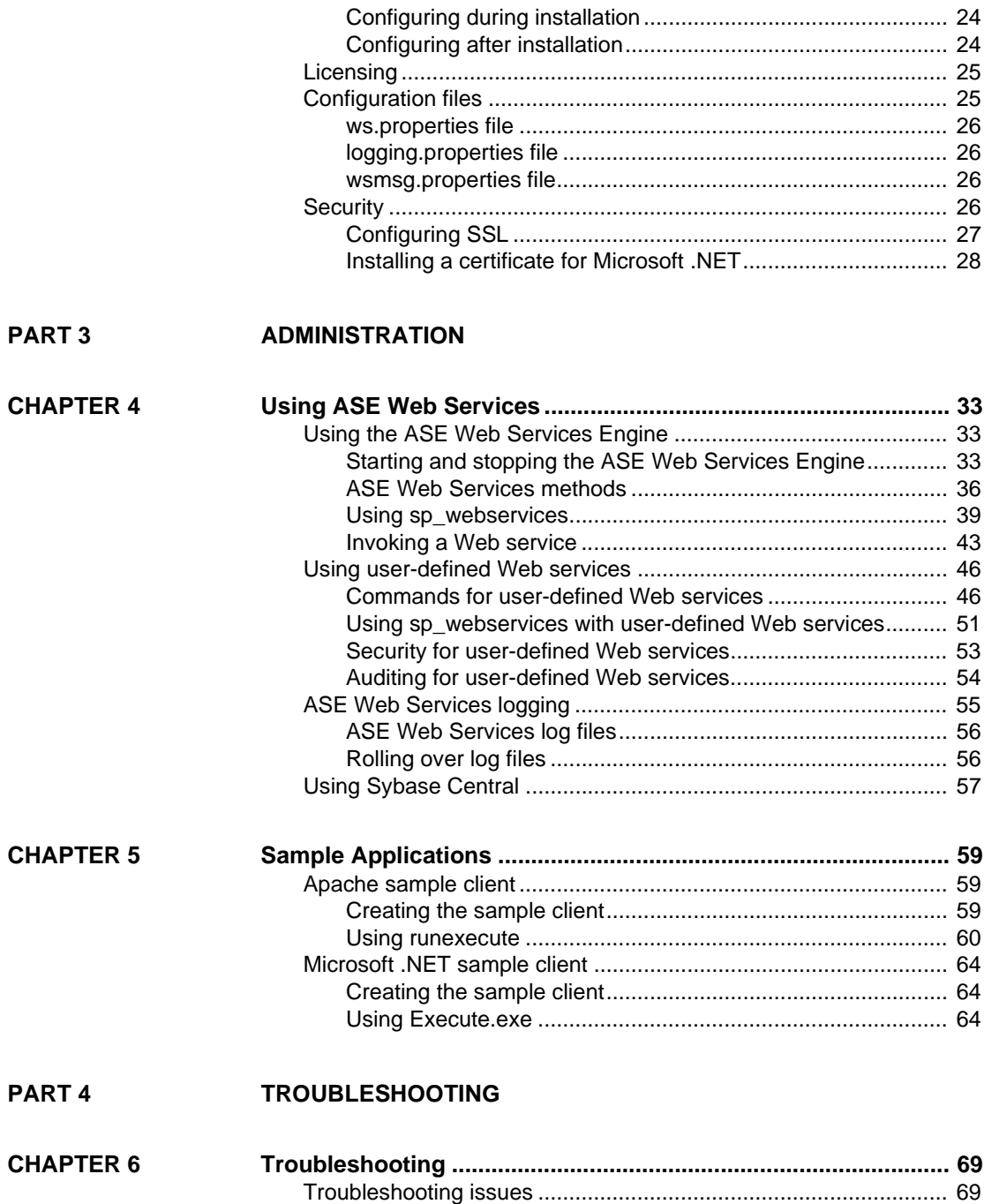

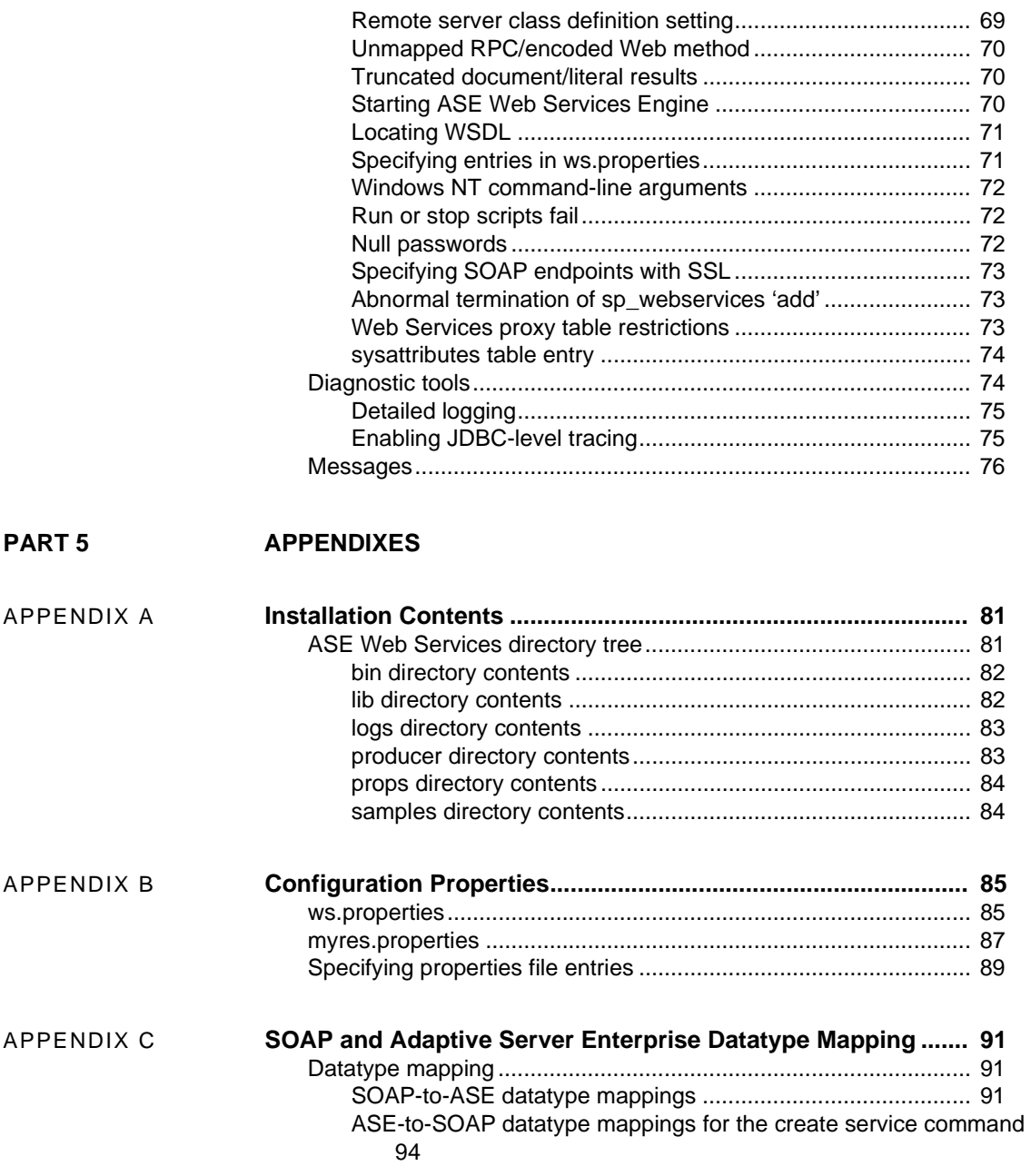

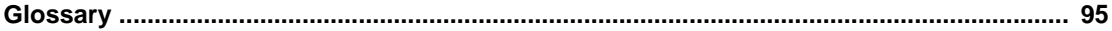

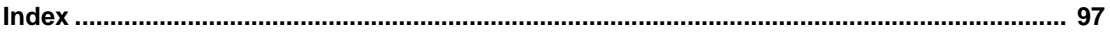

# <span id="page-6-0"></span>**About This Book**

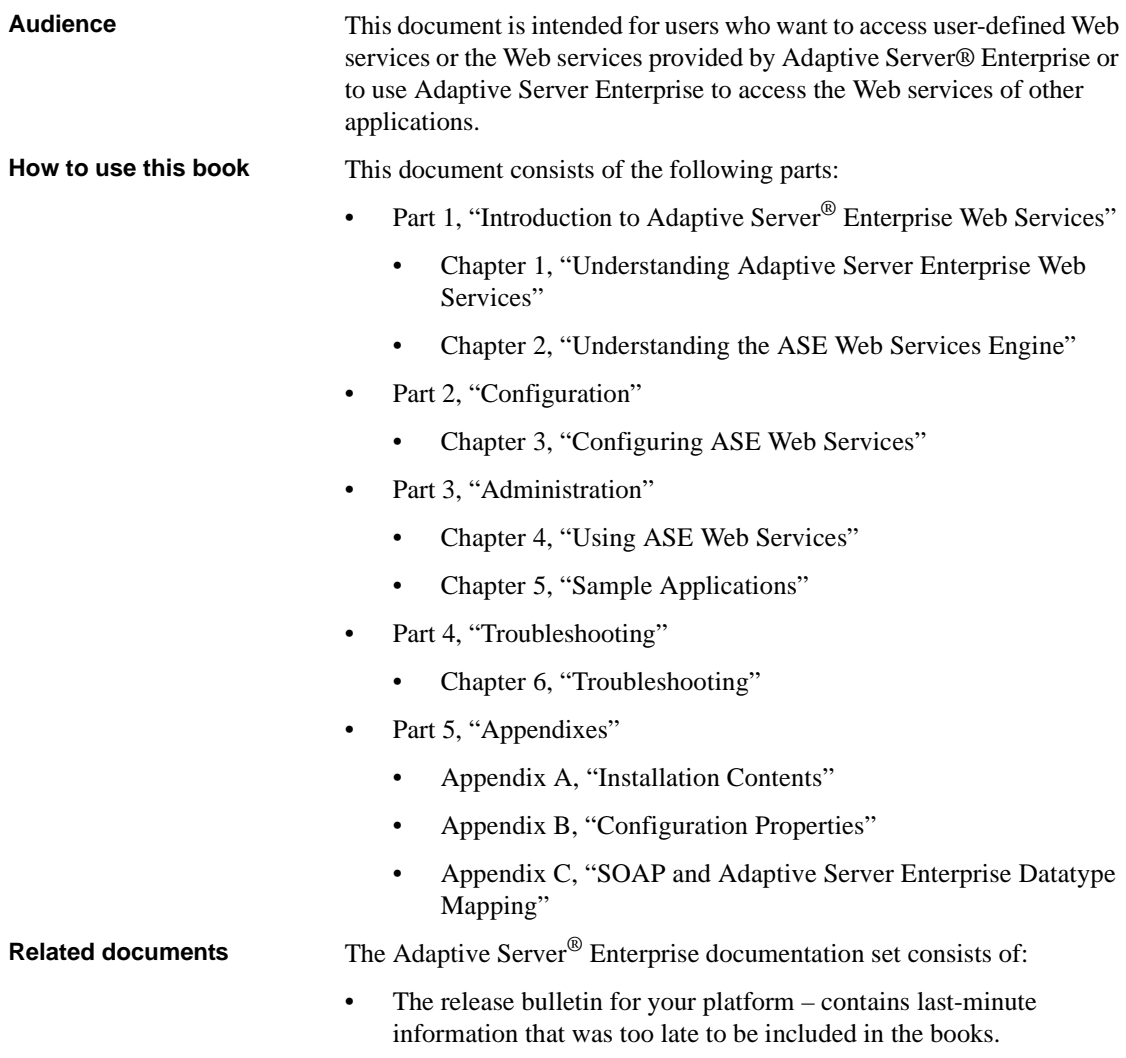

A more recent version of the release bulletin may be available. To check for critical product or document information that was added after the release of the product CD, use the Sybase Product Manuals Web site.

- The installation guide for your platform describes installation, upgrading, and some configuration procedures for all Adaptive Server and related Sybase products.
- *New Feature Summary* describes the new features in Adaptive Server, the system changes added to support those features, and changes that may affect your existing applications.
- *Active Messaging Users Guide* describes how to use the Active Messaging feature to capture transactions (data changes) in an Adaptive Server Enterprise database, and deliver them as events to external applications in real time.
- *Component Integration Services Users Guide* explains how to use Component Integration Services to connect remote Sybase and non-Sybase databases.
- The *Configuration Guide* for your platform provides instructions for performing specific configuration tasks.
- *Glossary* defines technical terms used in the Adaptive Server documentation.
- *Historical Server Users Guide* describes how to use Historical Server to obtain performance information from Adaptive Server.
- *Java in Adaptive Server Enterprise* describes how to install and use Java classes as datatypes, functions, and stored procedures in the Adaptive Server database.
- *Job Scheduler Users Guide* provides instructions on how to install and configure, and create and schedule jobs on a local or remote Adaptive Server using the command line or a graphical user interface (GUI).
- *Migration Technology Guide* describes strategies and tools for migrating to a different version of Adaptive Server.
- *Monitor Client Library Programmers Guide* describes how to write Monitor Client Library applications that access Adaptive Server performance data.
- *Monitor Server Users Guide* describes how to use Monitor Server to obtain performance statistics from Adaptive Server.
- *Monitoring Tables Diagram* illustrates monitor tables and their entity relationships in a poster format. Full-size available only in print version; a compact version is available in PDF format.
- *Performance and Tuning Series* is a series of books that explain how to tune Adaptive Server for maximum performance:
	- *Basics* contains the basics for understanding and investigating performance questions in Adaptive Server.
	- *Improving Performance with Statistical Analysis* describes how Adaptive Server stores and displays statistics, and how to use the set statistics command to analyze server statistics.
	- *Locking and Concurrency Control* describes how to use locking schemes to improve performance, and how to select indexes to minimize concurrency.
	- *Monitoring Adaptive Server with sp\_sysmon* discusses how to use sp\_sysmon to monitor performance.
	- *Monitoring Tables* describes how to query Adaptive Server monitoring tables for statistical and diagnostic information.
	- *Physical Database Tuning* describes how to manage physical data placement, space allocated for data, and the temporary databases.
	- *Query Processing and Abstract Plans* explains how the optimizer processes queries, and how to use abstract plans to change some of the optimizer plans.
- *Quick Reference Guide* provides a comprehensive listing of the names and syntax for commands, functions, system procedures, extended system procedures, datatypes, and utilities in a pocket-sized book (regular size when viewed in PDF format).
- *Reference Manual* is a series of books that contains detailed Transact-SQL® information:
	- *Building Blocks* discusses datatypes, functions, global variables, expressions, identifiers and wildcards, and reserved words.
	- *Commands* documents commands.
	- *Procedures* describes system procedures, catalog stored procedures, system extended stored procedures, and dbcc stored procedures.
	- *Tables* discusses system tables, monitor tables, and dbcc tables.
- *System Administration Guide* –
- *Volume 1* provides an introduction to the basics of system administration, including a description of configuration parameters, resource issues, character sets, sort orders, and instructions for diagnosing system problems. The second part of *Volume 1* is an indepth discussion about security administration.
- *Volume 2* includes instructions and guidelines for managing physical resources, mirroring devices, configuring memory and data caches, managing multiprocessor servers and user databases, mounting and unmounting databases, creating and using segments, using the reorg command, and checking database consistency. The second half of *Volume 2* describes how to back up and restore system and user databases.
- *System Tables Diagram* illustrates system tables and their entity relationships in a poster format. Full-size available only in print version; a compact version is available in PDF format.
- *Transact-SQL Users Guide* documents Transact-SQL, the Sybaseenhanced version of the relational database language. This guide serves as a textbook for beginning users of the database management system, and also contains detailed descriptions of the pubs2 and pubs3 sample databases.
- *Troubleshooting Series*
	- *Troubleshooting: Error Messages Advanced Resolutions* contains troubleshooting procedures for problems you may encounter. The problems discussed here are the ones the Sybase Technical Support staff hear about most often.
	- *Troubleshooting and Error Messages Guide* contains detailed instructions on how to resolve the most frequently occurring Adaptive Server error messages.
- *Encrypted Columns Users Guide* describes how to configure and use encrypted columns with Adaptive Server.
- *In-Memory Database Users Guide* describes how to configure and use in-memory databases.
- *Using Adaptive Server Distributed Transaction Management Features* explains how to configure, use, and troubleshoot Adaptive Server DTM features in distributed transaction processing environments.

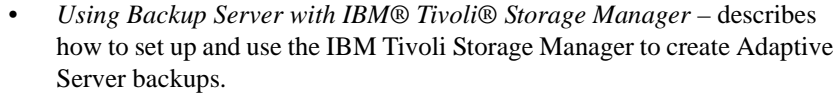

- *Using Sybase Failover in a High Availability System* provides instructions for using Sybase Failover to configure an Adaptive Server as a companion server in a high availability system.
- *Unified Agent and Agent Management Console* describes the Unified Agent, which provides runtime services to manage, monitor, and control distributed Sybase resources.
- *Utility Guide* documents the Adaptive Server utility programs, such as isql and bcp, which are executed at the operating system level.
- *Web Services Users Guide* explains how to configure, use, and troubleshoot Web services for Adaptive Server.
- *XA Interface Integration Guide for CICS, Encina, and TUXEDO* provides instructions for using the Sybase DTM XA interface with X/Open XA transaction managers.
- *XML Services in Adaptive Server Enterprise* describes the Sybase native XML processor and the Sybase Java-based XML support, introduces XML in the database, and documents the query and mapping functions that are available in XML services.

**Other sources of** 

Use the Sybase Getting Started CD, the SyBooks<sup>™</sup> CD, and the Sybase<sup>®</sup> Product Manuals Web site to learn more about your product:

- The Getting Started CD contains release bulletins and installation guides in PDF format, and may also contain other documents or updated information not included on the SyBooks CD. It is included with your software. To read or print documents on the Getting Started CD, you need Adobe Acrobat Reader, which you can download at no charge from the Adobe Web site using a link provided on the CD.
- The SyBooks CD contains product manuals and is included with your software. The Eclipse-based SyBooks browser allows you to access the manuals in an easy-to-use, HTML-based format.

Some documentation may be provided in PDF format, which you can access through the PDF directory on the SyBooks CD. To read or print the PDF files, you need Adobe Acrobat Reader.

Refer to the *SyBooks Installation Guide* on the Getting Started CD, or the *README.txt* file on the SyBooks CD for instructions on installing and starting SyBooks.

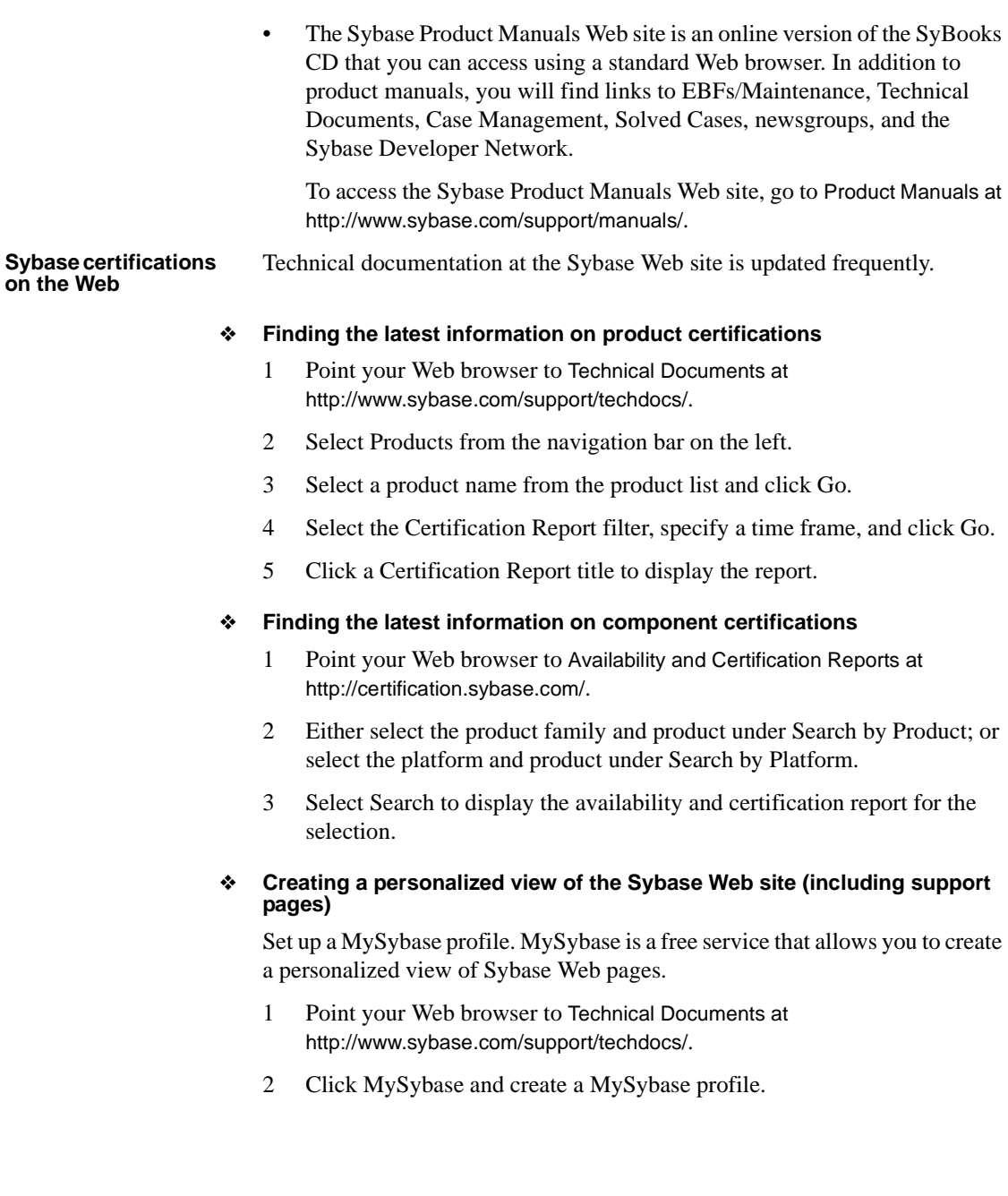

#### **Sybase EBFs and software maintenance**

#### ❖ **Finding the latest information on EBFs and software maintenance**

- 1 Point your Web browser to the Sybase Support Page at <http://www.sybase.com/support>.
- 2 Select EBFs/Maintenance. If prompted, enter your MySybase user name and password.
- 3 Select a product.
- 4 Specify a time frame and click Go. A list of EBF/Maintenance releases is displayed.

Padlock icons indicate that you do not have download authorization for certain EBF/Maintenance releases because you are not registered as a Technical Support Contact. If you have not registered, but have valid information provided by your Sybase representative or through your support contract, click Edit Roles to add the "Technical Support Contact" role to your MySybase profile.

5 Click the Info icon to display the EBF/Maintenance report, or click the product description to download the software.

**Conventions** [Table 1](#page-12-0) shows the conventions for syntax statements that appear in this manual:

| <b>Element</b>                                         | <b>Example</b>                       |
|--------------------------------------------------------|--------------------------------------|
| Command names, procedure names, utility names, and     | select                               |
| other keywords display in sans serif font.             | sp_configure                         |
| Database names and datatypes are in sans serif font.   | master database                      |
| Book names, file names, variables, and path names are  | <b>System Administration Guide</b>   |
| in italics.                                            | <i>sql.ini</i> file                  |
|                                                        | column name                          |
|                                                        | <i><b>\$SYBASE/ASE directory</b></i> |
| Variables—words that stand for values that you fill    | select column name                   |
| in—when they are part of a query or statement, are in  | from table name                      |
| italics in Courier font.                               | where search conditions              |
| Type parentheses as part of the command.               | compute row aggregate (column name)  |
| Double colon, equals sign indicates that the syntax is | $: : =$                              |
| written in BNF notation. Do not type this symbol.      |                                      |

<span id="page-12-0"></span>*Table 1: Font and syntax conventions for this manual*

written in BNF notation. Do not type this symbol.

Indicates "is defined as."

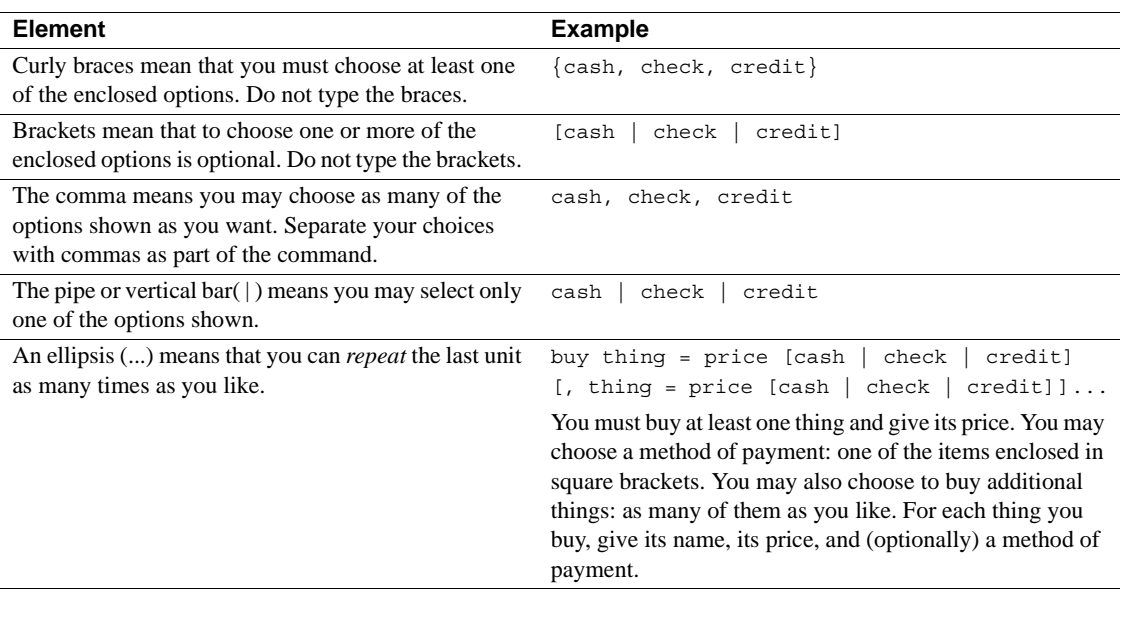

• Syntax statements (displaying the syntax and all options for a command) appear as follows:

sp\_dropdevice [*device\_name*]

For a command with more options:

select *column\_name* from *table\_name* where *search\_conditions*

In syntax statements, keywords (commands) are in normal font and identifiers are in lowercase. Italic font shows user-supplied words.

• Examples showing the use of Transact-SQL commands are printed like this:

select \* from publishers

Examples of output from the computer appear as follows:

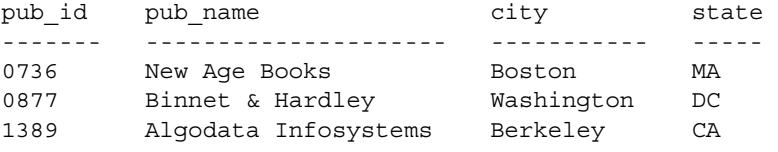

(3 rows affected)

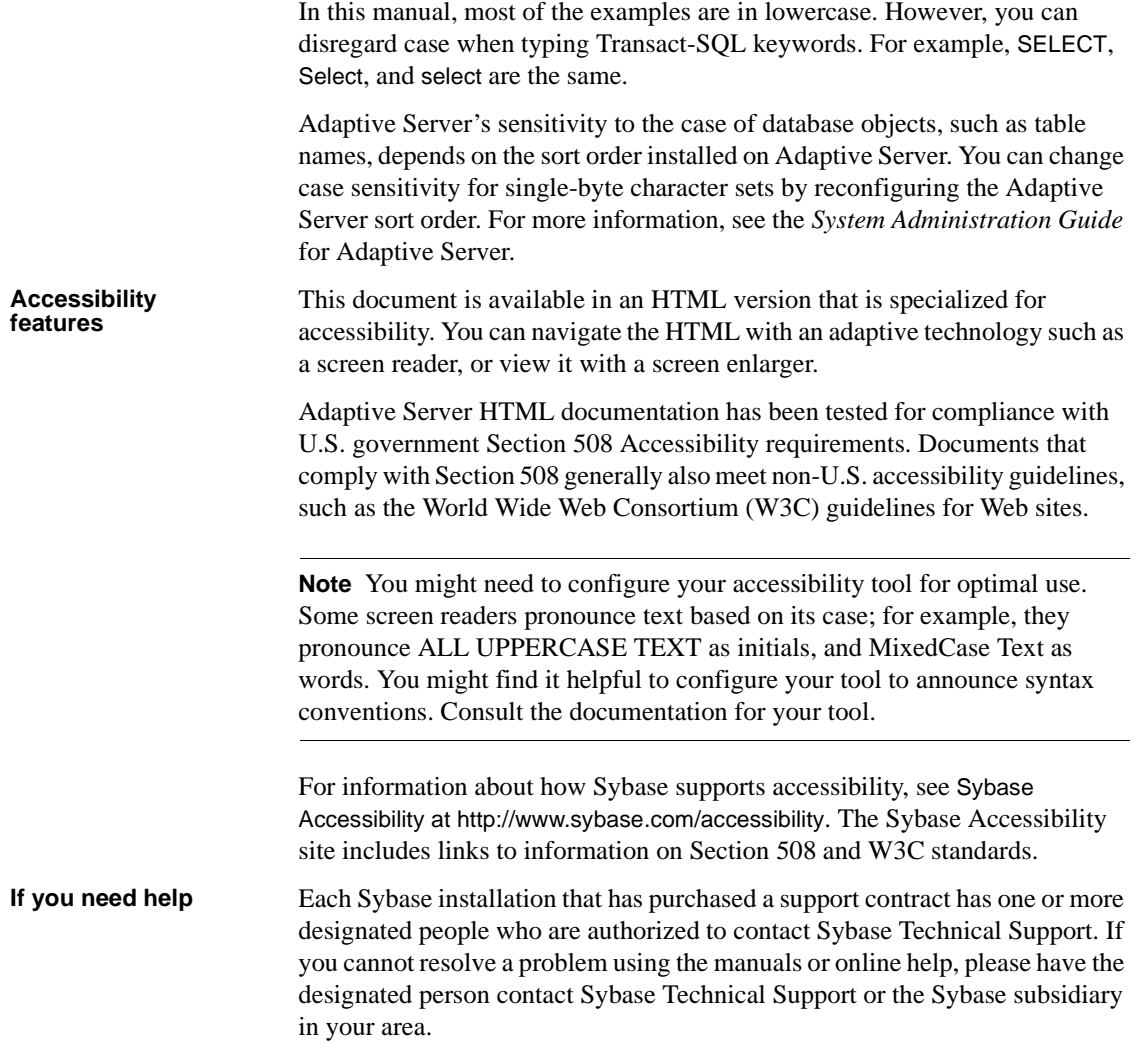

# PART 1 **Introduction**

<span id="page-16-0"></span>This part introduces Adaptive Server Enterprise Web Services.

# CHAPTER 1 **Understanding Adaptive Server Enterprise Web Services**

<span id="page-18-0"></span>This chapter discusses the following:

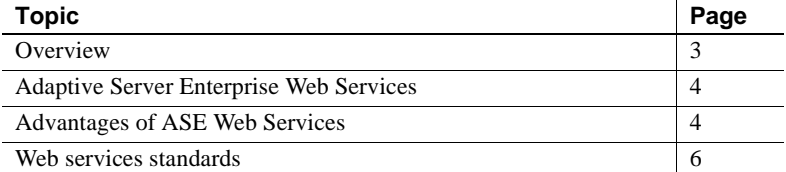

## <span id="page-18-2"></span><span id="page-18-1"></span>**Overview**

A Web service is a self-contained, modular application that can be accessed through a network connection. Using a Web service, the end user trades performance for increased interoperability enforced by adherence to the Simple Object Access Protocol (SOAP), Web Services Description Language (WSDL), and Extensible Markup Language (XML) open standards.

Regardless of the programming language in which it has been implemented, a Web service can be accessed from many different platforms and operating systems, thus greatly enhancing the ability for diverse applications to share data. By using many discrete Web services, each handling a limited set of specific tasks, business enterprises can dynamically and incrementally integrate by exposing their existing software in a secure and controlled environment. By providing a standardized means to invoke remote applications, Web services reduce the amount of code required for infrastructure. By enabling users to extract implementation from exposed interfaces (WSDL), Web services provide the tools needed to build a service-oriented architecture (SOA).

## <span id="page-19-3"></span><span id="page-19-0"></span>**Adaptive Server Enterprise Web Services**

Adaptive Server Enterprise (ASE) Web Services consists of the ASE Web Services Engine that runs independently of Adaptive Server Enterprise.

The ASE Web Services Engine provides the following functionality:

- Enables client applications to access SQL and stored procedures in Adaptive Server Enterprise using SOAP.
- Enables Adaptive Server Enterprise to access the Web services of other applications. These external Web services are mapped to Adaptive Server Enterprise proxy tables at runtime.
- Provides user-defined Web services, which enable the execution of SQL commands in Adaptive Server Enterprise using a Web browser or SOAP client.

For more information on the ASE Web Services Engine, see [Chapter 2,](#page-28-0)  ["Understanding the ASE Web Services Engine."](#page-28-0)

# <span id="page-19-4"></span><span id="page-19-1"></span>**Advantages of ASE Web Services**

With the ASE Web Services Engine, the user can use stored procedures, userdefined functions, and SQL to query and manipulate data. A client application can send a SOAP request containing SQL commands and receive results through SOAP. Data is returned according to the SQLX standard, and the client application can receive XML data, schema, and DTDs.

### <span id="page-19-2"></span>**Stored procedures and functions**

Stored procedures separate the internal, logical view of the data from businesslevel logic and extend the influence and performance of SQL. Stored procedures can also be executed remotely. The user can use both stored procedures and user-defined functions to invoke Java methods, as specified in the ANSI SQLJ standard, and to retrieve data in standard XML format.

#### <span id="page-20-0"></span>**SQL**

Because SQL can be used to manipulate XML data, SOAP-enabled client applications can use the ASE Web Services Engine to manage data in Adaptive Server Enterprise. SQL can also be used to invoke Web services through the ASE Web Services Engine.

### <span id="page-20-1"></span>**Security**

The ASE Web Services security features include Secure Sockets Layer (SSL) and provide important database security and authorization features, like access control through the Lightweight Directory Access Protocol (LDAP).

#### <span id="page-20-2"></span>**LDAP**

LDAP is an Internet protocol for accessing directories in a distributed environment. An LDAP server stores the user information needed to establish connections between resources and grant access to directories, eliminating the need for client applications to know this information. ASE Web Services enables client applications to access Web methods using LDAP.

ASE Web Services supports LDAP version 3 servers. For more detailed information on using LDAP to enable user authentication and to locate Adaptive Server Enterprise data servers, see the *System Administration Guide* for Adaptive Server Enterprise.

#### <span id="page-20-3"></span>**User-defined Web services**

Using user-defined Web services, you can execute SQL commands in Adaptive Server Enterprise using a Web browser or SOAP client. This functionality allows you to define the name of a Web service, the SQL to execute, and the URL location.

User-defined Web services allow you to create an interface to Adaptive Server Enterprise that is compliant with SOA.

### <span id="page-21-2"></span><span id="page-21-0"></span>**Web services standards**

Web services are structured with XML, described with WSDL, and transferred with SOAP over HTTP. ASE Web Services enables client applications to access Web services and can consume remote Web services.

#### <span id="page-21-1"></span>**XML**

XML is used to describe data. XML is derived from SGML and possesses some qualities of other markup languages, like HTML. However, XML is extensible because its tags are user-defined, making it ideal for exchanging data in a structure that is intelligible to two or more communicating applications.

#### **Example**

The following isql query to the pubs2 database finds information on discounts:

select \* from discounts

This query produces the following result set:

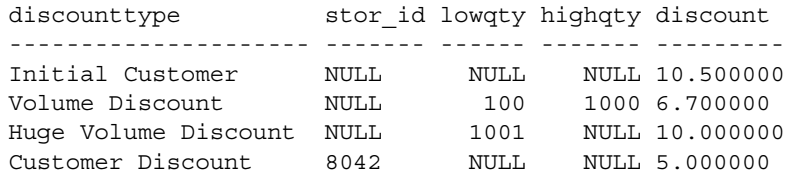

This result set can be represented in XML in many ways. The following is an XML representation produced by ASE Web Services and formatted in SQLX, which is part of the ANSI standard for SQL:

```
<?xml version="1.0" encoding="UTF-8">
<ws xmlns:xsi="http://www.w3.org/2001/XMLSchema-
instance">
   <row><discounttype>Initial Customer</discounttype>
      <discount>10.5</discount>
   \langle row>
   <row><discounttype>Volume Discount</discounttype>
      <lowqty>100</lowqty>
      <highqty>1000</highqty>
```

```
<discount>6.7</discount>
   \langle row\rangle<row><discounttype>Huge Volume Discount
</discounttype>
      <lowqty>1001</lowqty>
      <discount>10.0</discount>
   \langle row\rangle<row><discounttype>Customer Discount</discounttype>
      <stor_id>8042</stor_id>
      <discount>5.0</discount>
   \langle row>
\langle/ws>
```
The initial line describes the XML version and character encoding. The remaining tags are user-defined and describe both the structure and data of the document. These user-defined tags enable documents to be customized for a specific application, such as one that uses discount information to compute prices.

#### **XML document structure**

The user-defined elements and their arrangement in a well-formed XML document is defined either by a Document Type Definition (DTD) or an XML schema.

Following is a DTD for the previous example for discount information:

```
<!DOCTYPE ws [ 
<!ELEMENT ws (row*)>
<!ELEMENT row (discounttype, stor_id?, lowqty?, 
highqty?, discount)>
<!ELEMENT discounttype (#PCDATA)>
<!ELEMENT stor_id (#PCDATA)>
<!ELEMENT lowqty (#PCDATA)>
<!ELEMENT highqty (#PCDATA)>
<!ELEMENT discount (#PCDATA)>
\vert >
```
The following is part of an XML schema for the previous example for discount information:

```
<xsd:schema
xmlns:xsd="http://www.w3.org/2001/XMLSchema"
  xmlns:sqlxml="http://www.iso-
      standards.org/mra/9075/sqlx">
```

```
<xsd:import 
     namespace="http://www.w3.org/2001/XMLSchema"
      schemaLocation="http://www.iso-
         standards.org/mra/9075/sqlx.xsd" />
   <xsd:complexType name="RowType.ws">
      <xsd:sequence>
         <xsd:element name="discounttype"
          type="VARCHAR_40" />
         <xsd:element name="stor_id" type="CHAR_4" 
          minOccurs="0" maxOccurs="1"/>
         <xsd:element name="lowqty" type="SMALLINT"
          minOccurs="0" maxOccurs="1"/>
         <xsd:element name="highqty" type="SMALLINT"
          minOccurs="0" maxOccurs="1"/>
         <xsd:element name="discount" type="FLOAT" />
      </xsd:sequence>
   </xsd:complexType>
   <xsd:complexType name="TableType.ws">
      <xsd:sequence>
         <xsd:element name="row" type="RowType.ws"
          minOccurs="0" maxOccurs="unbounded"/>
      </xsd:sequence>
   </xsd:complexType>
   <xsd:simpleType name="VARCHAR_40">
      <xsd:restriction base="xsd:string">
         <xsd:maxLength value="40"/>
      </xsd:restriction>
   </xsd:simpleType>
   <xsd:simpleType name="VARCHAR_4">
      <xsd:restriction base="xsd:string">
         <xsd:maxLength value="4"/>
      </xsd:restriction>
   </xsd:simpleType>
   <xsd:simpleType name="SMALLINT">
      <xsd:restriction base="xsd:integer">
         <xsd:maxInclusive value="32767"/>
         <xsd:minInclusive value="-32768"/>
      </xsd:restriction>
   </xsd:simpleType>
   <xsd:simpleType name="FLOAT">
      <xsd:restriction base="xsd:float"/>
   </xsd:simpleType>
   <xsd:element name="ws" type="TableType.ws"/>
</xsd:schema>
```
An XML schema or DTD can be included as part of the XML document they describe or be referenced as separate files. The respective file suffixes for an XML schema and a DTD are *.xsd* and *.dtd*.

For more detailed information on XML, refer to the following documents:

- World Wide Web Consortium (W3C), at<http://www.w3.org>
- W3C, Extensible Markup Language (XML), at <http://www.w3.org/XML/>

#### <span id="page-24-0"></span>**WSDL**

A WSDL document is written in XML and describes a Web service. In addition to specifying the location of the Web service, a WSDL description also specifies the methods provided by the Web service, and the messages, datatypes, and communication protocols used by the Web service with the following tags:

• <service> – defines the name of the Web service. For example, a Web service called ExecuteStoredProcService could be named as follows:

```
<wsdl:service name="ExecuteStoredProcService">
 <wsdl:port binding="impl:aseSoapBinding" name="ase">
  <wsdlsoap:address location="http://myserver:8181/services/ase"/>
 </wsdl:port>
</wsdl:service>
```
A WSDL document may contain one or more <service> tags. In the case of the ASE Web Services Engine, there is only one service, which is named "ase."

• <binding> – defines the communication protocols used. The following example uses the SOAP protocol:

```
<wsdl:binding name="aseSoapBinding" type="impl:ExecuteStoredProc">
```

```
</wsdl:binding>
```
...

WSDL also supports use of HTTP and MIME protocols.

• <port> – specifies the Web service address. For example:

```
<wsdl:port binding="impl:aseSoapBinding" name="ase">
 <wsdlsoap:address location="http://myserver:8181/services/ase"/>
</wsdl:port>
```
The <port> tag has attributes for name and binding.

• <message> – defines the messages used. For example:

```
<wsdl:message name="executeRequest">
<wsdl:part name="service" type="xsd:string"/>
<wsdl:part name="userName" type="xsd:string"/>
<wsdl:part name="password" type="xsd:string"/>
<wsdl:part name="sqlxOptions" type="xsd:string"/>
<wsdl:part name="sql" type="xsd:string"/>
</wsdl:message>
```
This is a request message for a method called executeRequest. The <part> tags correspond to parameter values for the method call in a request message and to return values in a response.

• <operation> – associates a message with a Web method request or response. For example:

```
<wsdl:operation name="execute" parameterOrder="service userName
password sqlxOptions sql">
<wsdl:input message="impl:executeRequest" name="executeRequest"/>
 <wsdl:output message="impl:executeResponse" name="executeResponse"/>
</wsdl:operation>
```
•  $\leq$  <portType> – defines the methods provided. The  $\leq$  speration  $\leq$  tag is a child element of <portType>. For example:

```
<wsdl:portType name="ExecuteStoredProc">
 <wsdl:operation name="execute" parameterOrder="aseServerName 
asePortNumber
```

```
</wsdl:operation>
</wsdl:portType>
```
• <types> – defines the datatypes used. WSDL uses XML schema syntax to define datatypes.

WSDL is usually automatically generated by the ASE Web Services Engine and can be viewed in a Web browser at the following location:

http://*myserver*:*producer\_port*[/services/ase?wsdl](http://myserver:producer_port/services/ase?wsdl)

where *myserver* is the name of the host on which the ASE Web Services Engine is running, and *producer\_port* is the port number.

### <span id="page-26-0"></span>**SOAP**

SOAP is a platform- and language-independent protocol based on XML that is used to send messages and data between applications. SOAP defines the structure of messages, describes how messages are to be processed, and provides rules for encoding application-defined datatypes. SOAP allows applications to send and receive remote procedure calls (RPCs) using any standard transport-layer protocol, usually HTTP.

#### **SOAP message structure**

A SOAP message consists of a header and a body, both of which are contained in a SOAP envelope. Generally, the SOAP request message contains no header information, but the response message corresponding to the previous request message contains a header and does not necessarily show the body of the message..

For more detailed information on SOAP, refer to the following documents:

- Simple Object Access Protocol  $(1.1)$ : <http://www.w3.org/TR/SOAP/>
- Simple Object Access Protocol (1.2) Part 1: <http://www.w3.org/TR/soap12-part1/>
- Simple Object Access Protocol (1.2) Part 2: <http://www.w3.org/TR/soap12-part2/>

# CHAPTER 2 **Understanding the ASE Web Services Engine**

<span id="page-28-0"></span>This chapter discusses the following:

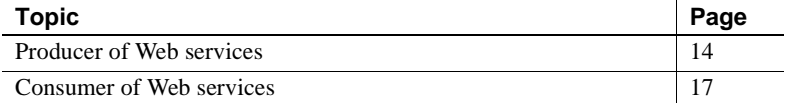

The ASE Web Services Engine provides the following functionality:

- • [Producer of Web services](#page-29-2) enables a client application to access Adaptive Server Enterprise stored procedures and SQL using SOAP.
- • [Consumer of Web services](#page-32-2) enables Adaptive Server Enterprise to access and execute Web methods.

# <span id="page-29-2"></span><span id="page-29-0"></span>**Producer of Web services**

The ASE Web Services Engine acts as a producer of Web services by enabling a client application to access Adaptive Server Enterprise stored procedures and SQL using SOAP. The output of the ASE Web Services Engine complies with SQLX, which is defined as part of the ANSI specification for SQL.

**Note** Sybase recommends that you run the ASE Web Services Engine on the same machine as Adaptive Server Enterprise.

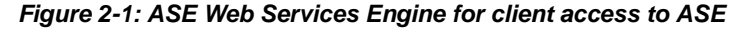

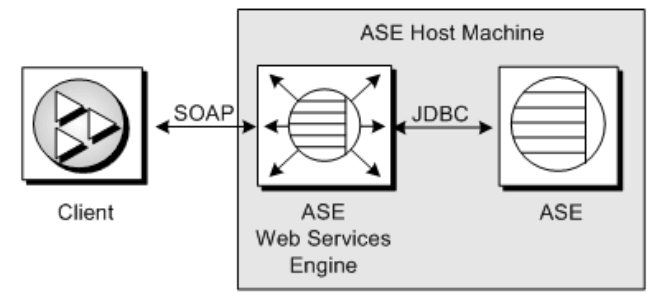

The client can send a SQL or stored procedure command as a SOAP request, and any result is returned as a SOAP response. The data in the SOAP response conforms to the SQLX standard.

#### <span id="page-29-1"></span>**Producer components**

Acting as a producer of Web services, the ASE Web Services Engine uses three components: an HTTP handler, a SOAP handler, and an XML mapper.

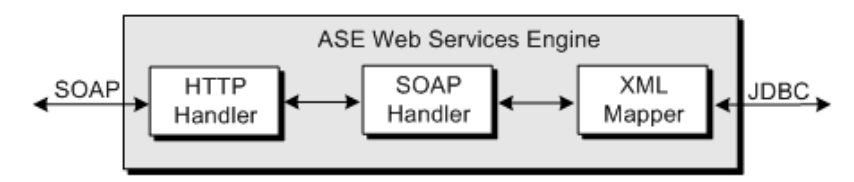

*Figure 2-2: ASE Web Services Engine as producer*

#### **HTTP handler**

The HTTP handler supports HTTP 1.1 and listens for requests sent using the HTTP POST and GET methods. The HTTP handler also supports SSL connections.

**Note** Do not use GET HTTP requests. These commands embed all arguments within the URL, which cannot be encrypted. Use POST HTTP, which moves all arguments into the body of the HTTP request and allows the whole contents to be encrypted.

#### **SOAP handler**

The SOAP handler supports SOAP 1.2 and processes SOAP requests. The SOAP handler also generates WSDL files describing Web services.

#### **XML mapper**

The XML mapper encodes relational data, returned from Adaptive Server Enterprise through JDBC, into XML that complies with the SQLX standard. The XML mapper also generates a DTD and an XML schema to describe the data.

#### <span id="page-30-0"></span>**Producer Web methods**

The ASE Web Services Engine provides the following methods:

- execute executes a SQL statement or stored procedure.
- login establishes a persistent connection to Adaptive Server Enterprise.
- logout explicitly terminates an Adaptive Server Enterprise connection.

For information on using these Web methods, see [Chapter 4, "Using ASE Web](#page-48-0)  [Services."](#page-48-0)

#### <span id="page-31-0"></span>**User-defined Web services**

In addition to the Web methods provided by the ASE Web Services Engine, ASE Web Services enables you to create Web services and execute SQL commands in Adaptive Server Enterprise using either a Web browser or a SOAP client.

*Figure 2-3: User-defined Web services*

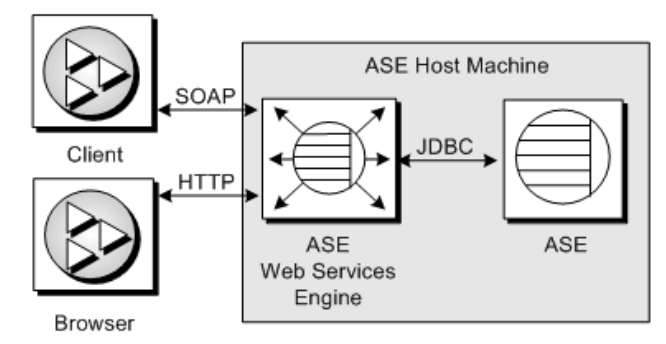

You can create a user-defined Web service with the create service command, which enables you to specify the SQL to be executed, create a first-class object for which permissions can be controlled with the grant command, and control whether the service can be invoked with a Web browser or a SOAP client. The ASE Web Services Engine automatically generates WSDL for user-defined Web services. For details on creating and using user-defined Web services, see [Chapter 4, "Using ASE Web Services."](#page-48-0)

**Note** Do not use GET HTTP requests. These commands embed all arguments within the URL, which cannot be encrypted. Use POST HTTP, which moves all arguments into the body of the HTTP request and allows the whole contents to be encrypted.

## <span id="page-32-2"></span><span id="page-32-0"></span>**Consumer of Web services**

The ASE Web Services Engine acts as a consumer of Web services by enabling Adaptive Server Enterprise to access and execute Web methods. A Web method is made accessible by mapping it to an Adaptive Server Enterprise proxy table using information provided in the WSDL file for the Web method. A Web method can then be invoked with a select on the proxy table.

*Figure 2-4: Accessing remote Web services*

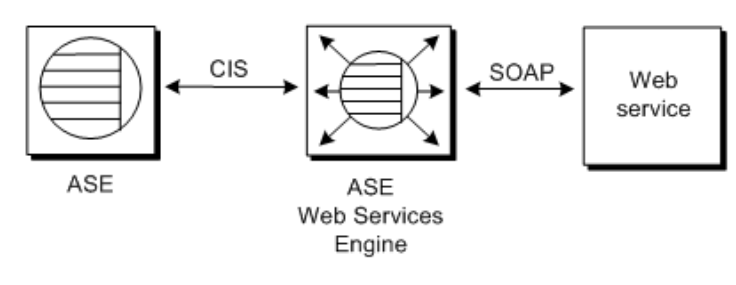

**Note** The Web service accessed may reside within or beyond a firewall.

#### <span id="page-32-1"></span>**Consumer components**

Acting as a consumer of Web services, the ASE Web Services Engine uses a Specialty Data Store (SDS) server and a WSDL parser. The SDS is used as a Component Integration Service (CIS) to map the Web method to a proxy table. The proxy table is constructed using a WSDL file parsed with Apache Axis.

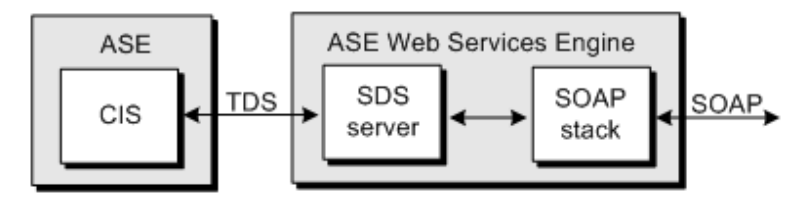

*Figure 2-5: ASE Web Services Engine as consumer*

#### **SDS server**

When Adaptive Server Enterprise receives a select statement for a Web method proxy table, Adaptive Server Enterprise forwards the request to the ASE Web Services Engine in a Tabular Data Stream™ (TDS). The SDS server, which acts as a server for CIS, allows the ASE Web Services Engine to intercept and handle the TDS from Adaptive Server Enterprise.

#### **SOAP stack**

The SOAP stack is a layered set of functionalities that collectively handle the serialization and transport of XML-encoded data. The SOAP stack uses the WSDL file for a Web method to determine the structure of a corresponding proxy table. The SOAP stack also generates SOAP requests corresponding to the select statement submitted to Adaptive Server Enterprise and sends these SOAP requests to a SOAP server. The SOAP stack supports both RPC/encoded and document/literal Web methods.

<span id="page-34-0"></span>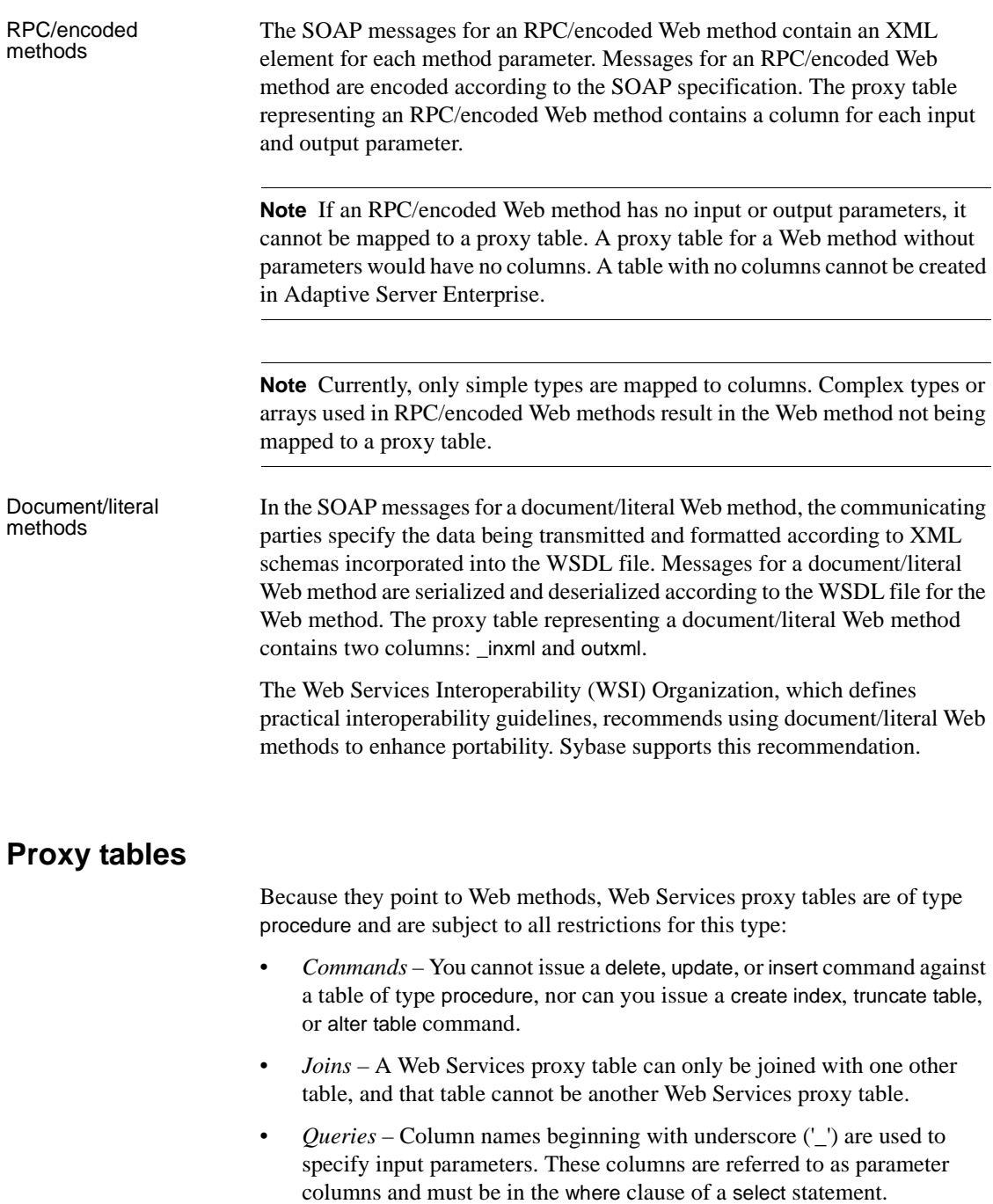

For a complete description of the restrictions for procedure tables, see the *Component Integration Services User's Guide*.
# PART 2 **Configuration**

This part provides instructions for configuring Web Services in Adaptive Server.

# CHAPTER 3 **Configuring ASE Web Services**

<span id="page-38-1"></span>This chapter discusses the following:

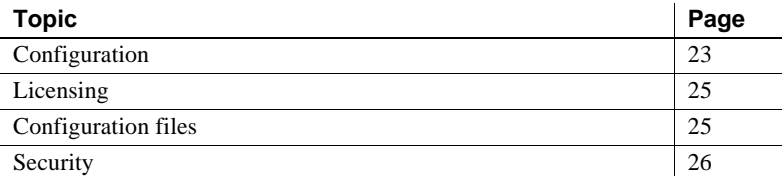

ASE Web Services is installed as part of the installation for Adaptive Server Enterprise. ASE Web Services may be configured during the installation of Adaptive Server Enterprise using a configuration wizard or after the installation from Sybase Central. For instructions on installing Adaptive Server Enterprise, see the *Installation Guide* for Adaptive Server Enterprise.

**Note** Unless otherwise specified, directories listed in this and subsequent chapters are assumed to reside under the *\$SYBASE/WS-15\_0* directory on UNIX and the *%SYBASE%\WS-15\_0* directory on Windows.

# <span id="page-38-0"></span>**Configuration**

You can use the Configuration Utility to configure ASE Web Services either during or after the installation of ASE Web Services:

• [Configuring during installation](#page-39-0) – You have the option of configuring ASE Web Services during a custom installation of the ASE Web Services feature.

• [Configuring after installation](#page-39-1) – If you do not configure the Web Services feature during installation, you must configure the feature from Sybase Central after the installation is complete. Sybase Central provides a GUI Configuration Utility similar to that used in the installation procedure. You can also configure the Web Services feature in silent mode or in command/console mode.

# <span id="page-39-0"></span>**Configuring during installation**

To configure Web Services, activate the Configuration Utility during the installation of the Web Services feature, and follow the steps in the wizard.

# <span id="page-39-1"></span>**Configuring after installation**

If you have already installed ASE Web Services, you can start the Configuration Utility from the Adaptive Server Enterprise plug-in to Sybase Central. You can configure Web Services using the installation GUI, or you can use the command/console or silent modes.

- ❖ **Starting the Configuration Utility GUI from Sybase Central**
	- 1 Click on the Utilities folder in the Folders view for the Adaptive Server Enterprise plug-in of Sybase Central.
	- 2 Find the Configure Web Service icon in the details view to the right of the Folders view. Select the icon for Configure Web Service to start the Configuration Utility.
	- 3 Follow the steps in the wizard.

#### ❖ **Starting the Configuration Utility in command/console mode**

- 1 Open a console window.
- 2 Enter the following command:

aseplugin -I

3 Follow the steps indicated on the console.

#### ❖ **Starting the Configuration Utility in silent mode**

- 1 Edit the entries in your *myres.properties* file to indicate the desired values. To set a property, add "=" and the property value to the *myres.properties* entry. For details on the contents of the *myres.properties* file, see ["myres.properties"](#page-102-0) in [the Appendix, "Configuration Properties."](#page-100-0)
- 2 Open a console window.
- 3 Enter the following command:

aseplugin -s *path*

where *path* is the path to your *myres.properties* file.

In silent mode, no further user action is necessary to configure Web Services.

# <span id="page-40-1"></span>**Licensing**

License entry for ASE Web Services is handled by the InstallShield installation for Adaptive Server Enterprise.

To check out your ASE Web Services license from SySAM, do the following before you run the ASE Web Services Engine:

- 1 Establish an isql session with your Adaptive Server Enterprise.
- 2 Activate ASE Web Services by entering the following command in isql:

```
sp_configure 'enable webservices', 1
```
# <span id="page-40-0"></span>**Configuration files**

The *props* directory contains the following configuration files:

- ws.properties file
- • [logging.properties file](#page-41-2)
- wsmsg.properties file

## <span id="page-41-1"></span>**ws.properties file**

The *ws.properties* file contains configuration settings for ASE Web Services. For details on these configuration properties, see [Appendix B, "Configuration](#page-100-0)  [Properties."](#page-100-0)

# <span id="page-41-2"></span>**logging.properties file**

The *logging.properties* file defines where logging output is sent. You can direct output to a log file or to the console. If output is directed to a log file, you can specify when to roll over to a new log file. You can also control the format of logging messages. For information on log rollover policies, see ["Rolling over](#page-71-0)  [log files" on page 56](#page-71-0).

The *logging.properties* file entries and logging behavior follow that for the Apache log4j package. For detailed information, refer to the documentation for log4j at [http://jakarta.apache.org/log4j/docs/documentation.html.](http://jakarta.apache.org/log4j/docs/documentation.html)

## <span id="page-41-3"></span>**wsmsg.properties file**

The *wsmsg.properties* file is for internal use by ASE Web Services.

# <span id="page-41-0"></span>**Security**

To ensure secure operation of ASE Web Services, Sybase recommends that you do the following:

- Install ASE Web Services on the same machine as Adaptive Server Enterprise.
- Use SSL to connect to the ASE Web Services Engine. For instructions on configuring SSL, see ["Configuring SSL" on page 27.](#page-42-0)

ASE Web Services supports all authorization measures supported by Adaptive Server Enterprise.

**Note** For the most current information on security in ASE Web Services, see the Adaptive Server Enterprise *Release Bulletin*.

# <span id="page-42-0"></span>**Configuring SSL**

**Note** Two certificate passwords are created by default as "sybase" from InstallShield during installation. You can change these from Sybase Central later.

SSL is configured automatically using the Configuration Utility from InstallShield or from Sybase Central. However, you can also configure SSL manually. To manually configure SSL for ASE Web Services, run the *configssl* script, which can be found in the *bin* directory:

```
configssl -d <domain_hostName> -k <keystore> 
-h <httpsPort> -f <property_file> 
-c <certificate_password> -s <keystore_password>
```
where:

*domain hostName* is the host name of the URL to connect to using SSL. For example, the *domain\_hostName* for the following URL would be mydomainhostname:

<http://mydomainhostname:8183/services/ase>

There is no default for this parameter value.

- *keystore* is the location and file at which to store certificates. The default location for UNIX is *\$SYBASE/WS-15\_0/props/keystore*, or *%SYBASE%\WS-15\_0\props\keystore* for Windows.
- *httpsPort* is the port on which to listen for an SSL connection. The default is 8182.
- *property\_file* is the location and name of the properties file to update. The default location for UNIX is *\$SYBASE/WS-15\_0/props/ws.properties*, or *%SYBASE%\WS-15\_0\props\ws.properties* for Windows.
- *certificate\_password* is the password for the certificate. There is no default for this parameter value. If no password is supplied when the script is invoked, the script will prompt for a value.

• *keystore\_password* is the password for the keystore. There is no default for this parameter value. If no password is supplied when the script is invoked, the script will prompt for a value.

**Note** You can also add your own certificate for SSL. For instructions on how to add your own certificate, see the documentation for the keytool utility in the JRE that manipulates the *keystore* file. The JRE delivered with ASE Web Services is version 1.4.

## **Installing a certificate for Microsoft .NET**

A Microsoft .NET client requires a certificate to access the ASE Web Services Engine using SSL. Use the following procedure to install a certificate for Microsoft .NET.

#### ❖ **Installing a certificate for Microsoft .NET**

- 1 Start the ASE Web Services Engine with SSL. For instructions on starting the ASE Web Services Engine, see ["Starting and stopping the ASE Web](#page-48-0)  [Services Engine" on page 33.](#page-48-0)
- 2 Enter the following in the Address bar of Microsoft Internet Explorer:

https://<*producer\_host*>:<*SSL\_port*>

where:

- *producer\_host* is the host on which the ASE Web Services Engine runs.
- *SSL port* is the port for the ASE Web Services Engine.

The Security Alert dialog box appears.

- 3 Click View Certificate. The Certificate dialog box appears.
- 4 Click Install Certificate. The Certificate Manager Import wizard opens.
- 5 Click Next until the Certificate Manager Import wizard indicates that the certificate was successfully installed and returns to the Certificate dialog box.
- 6 Click OK. The browser returns you to the Security Alert dialog box.
- 7 Click Yes. The browser window should display a page titled "Welcome to the ASE Web Services."

#### ❖ **Verifying the certificate installation**

- 1 Close all browser windows.
- 2 Restart Microsoft Internet Explorer.
- 3 Enter the following in the Address bar of Microsoft Internet Explorer:

https://<*producer\_host*>:<*SSL\_port*>

where:

- *producer\_host* is the host on which the ASE Web Services Engine runs.
- *SSL\_port* is the port for the ASE Web Services Engine.

No Security Alert dialog box should appear.

# PART 3 **Administration**

This part describes product functionality and administrative tasks.

# CHAPTER 4 **Using ASE Web Services**

This chapter discusses the following:

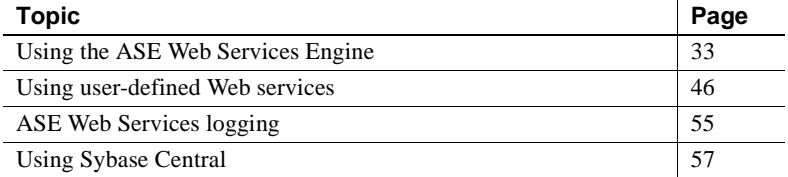

Before using ASE Web Services, make sure you have completed the configuration tasks in [Chapter 3, "Configuring ASE Web Services."](#page-38-1)

# <span id="page-48-1"></span>**Using the ASE Web Services Engine**

This section documents the following:

- • [Starting and stopping the ASE Web Services Engine](#page-48-2)
- • [ASE Web Services methods](#page-51-0)
- • [Using sp\\_webservices](#page-54-0)
- Invoking a Web service

## <span id="page-48-2"></span><span id="page-48-0"></span>**Starting and stopping the ASE Web Services Engine**

To start the ASE Web Services Engine for ASE Web Services, execute the *runws* script, which is located in the *bin* directory:

runws -U <*ase\_username*> -P <*ase\_password*> -S <*ase\_server\_name*> -f <*property\_file*> -v

To stop the ASE Web Services Engine for ASE Web Services, execute the *stopws* script, also located in the *bin* directory:

stopws -U <*ase\_username*> -P <*ase\_password*>

-S <*ase\_server\_name*> -f <*property\_file*> -v

The parameters are the same for both the *runws* and *stopws* scripts:

- *ase username* is the user name for the Adaptive Server Enterprise. There is no default for this parameter value. If you do not supply a value for this parameter, you will be prompted for one.
- *ase password* is the password for the Adaptive Server Enterprise. There is no default for this parameter value. If you do not supply a value for this parameter, you will be prompted for one.
- *ase server name* is the name of the Web service. There is no default for this parameter value. If you do not supply a value for this parameter, you will be prompted for one.
- *property\_file* is the location and name of the properties file to update. The default location for UNIX is *\$SYBASE/WS-15\_0/props/ws.properties*, or *%SYBASE%\WS-15\_0\props\ws.properties* for Windows.
- -v specifies that the ASE Web Services Engine should display version information at startup or shutdown.

### **Conditions**

The ASE Web Services Engine will start or stop if the following conditions are met:

• The *ase\_server\_name* provided is located on an LDAP server pointed to by the *libtcl.cfg* file or in the *interfaces* file for Adaptive Server Enterprise.

ASE Web Services first searches for an entry containing the value of *ase\_server\_name* on an LDAP server pointed to by the *libtcl.cfg* file. ASE Web Services locates the *libtcl.cfg* file using the

com.sybase.ase.ws.libtcl entry in the *ws.properties* file. If no entry is found on an LDAP server, ASE Web Services looks for an entry in the *interfaces* file for Adaptive Server Enterprise.

**Note** On Windows systems, the *interfaces* file is named *sql.ini*.

ASE Web Services locates the *interfaces* file using the com.sybase.ase.ws.interfaces entry in the *ws.properties* file. • A successful login can be made using the *ase\_username* and *ase\_password* provided.

**Note** The password for an Adaptive Server Enterprise user cannot be set to a null string. The sa login allows null-string passwords by default. Sybase does not recommend using null passwords.

- The login to Adaptive Server Enterprise has sa role privileges.
- The following stored procedure command has been executed in isql for your Adaptive Server Enterprise:

```
sp configure 'enable webservices', 1
```
#### **Verification**

After successfully executing the *runws* script, verify that ASE Web Services is enabled and that the ASE Web Services Engine is running.

#### ❖ **Verifying that ASE Web Services is enabled**

To verify that ASE Web Services is enabled:

Execute the following command on Adaptive Server Enterprise:

sp\_configure 'enable webservices'

If sp\_configure returns a value of 1, the Web Services feature has been enabled. A return value of 0 indicates the feature is not enabled.

#### ❖ **Verifying that the ASE Web Services Engine is running**

• Check the *producer.log* or *consumer.log* file in the *logs* directory for messages indicating that the ASE Web Services Engine is running. For example:

2004-03-29 16:29:29.522 INFO [main] - Starting HTTP Server on Port: 8181

For SSL, the log indicates an HTTPS port and related SSL information. For example:

2004-03-29 16:29:29.532 INFO [main] - Https Port [8182], KeyPassword: ...

**Note** The *runproducer*, *stopproducer*, *runconsumer*, and *stopconsumer* scripts have been kept in 15.0 release for compatibility with previous releases of ASE Web Services. However, in the 15.0 release, these scripts call the *runws* and *stopws* scripts.

## <span id="page-51-0"></span>**ASE Web Services methods**

To access ASE Web Services, your client must use the methods exposed by the ASE Web Services Engine. These methods are mapped in SOAP as rpc:

<soap:binding style="rpc" ...>

Message data is encoded:

<soap:body use="encoded" ....>

The ASE Web Services Engine provides the following methods:

- • [execute](#page-51-1)  executes a SQL statement or stored procedure.
- • [login](#page-53-0)  establishes a persistent connection to Adaptive Server Enterprise.
- • [logout](#page-54-1)  explicitly terminates an Adaptive Server Enterprise connection.

These methods are supported by Adaptive Server Enterprise by default and are provided as one Web service (with one WSDL file). The syntax for these methods is the same whether they are invoked using HTTP or SSL.

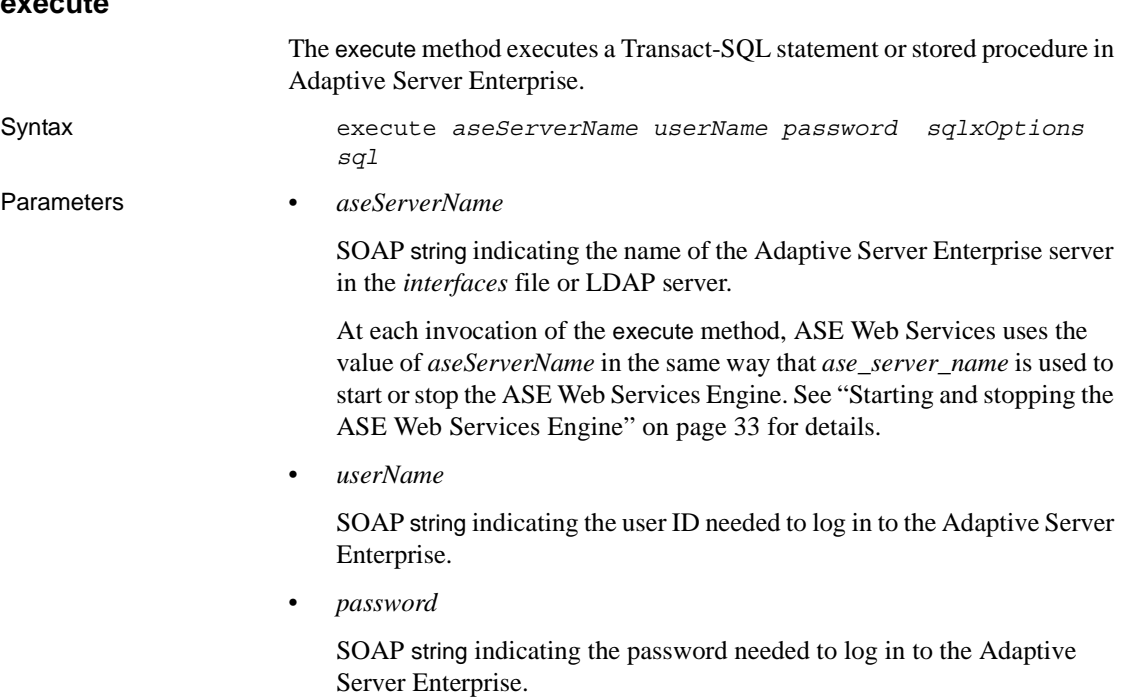

<span id="page-51-1"></span>**execute**

• *sqlxOptions*

SOAP string indicating one or more option parameters. These parameters specify characteristics of the SQLX result set. The following are valid option parameters:

- general
- $binary = \{ hex \mid base64\}$
- columnstyle={element | attribute}
- entitize={yes | no | cond}
- format= $\{yes \mid no\}$
- header= $\{yes \mid no\}$
- multipleentitize= $\{yes \mid no\}$
- multipleresults={all | data}
- ncr={non\_ascii | no}
- nullstyle={attribute | omit}
- prefix="*value*"
- root= $\{yes \mid no\}$
- rowname="*value*"
- schemaloc="*value*"
- statement= $\{yes \mid no\}$
- tablename="*value*"
- targetns="*value*"
- $xsidecl = \{ yes \mid no \}$

You must provide a value for *value*. For more information on SQLX functions and options, see *XML Services in Adaptive Server Enterprise*.

• *sql*

SOAP string indicating the SQL statement or stored procedure to be executed on Adaptive Server Enterprise. The size of the SOAP string specified in the *sql* parameter is limited by the value of the com.sybase.ase.ws.maxpostsize property setting in the *ws.properties* file. For a description of this and other properties, see [Appendix B,](#page-100-0)  ["Configuration Properties."](#page-100-0)

<span id="page-53-0"></span>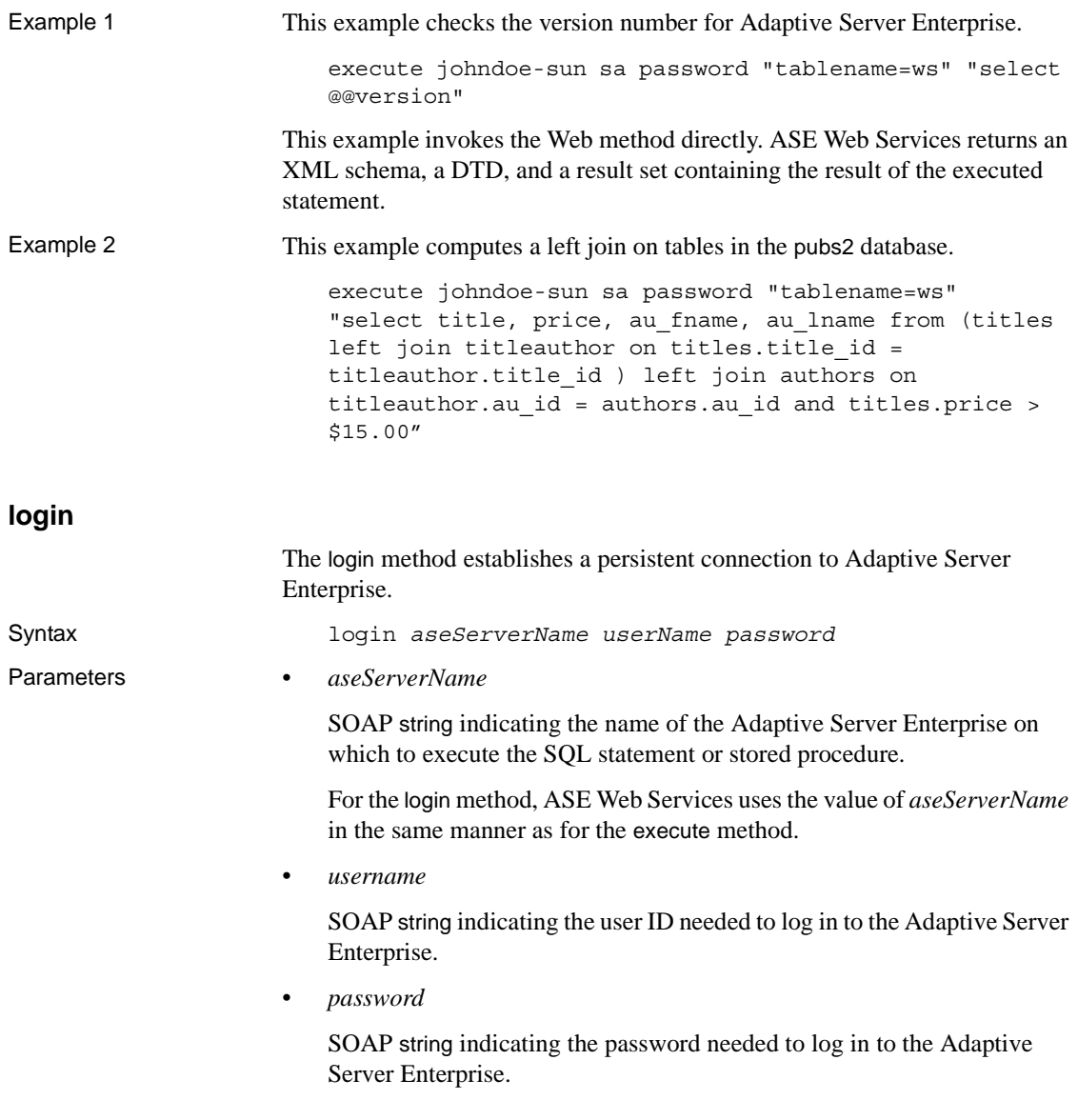

<span id="page-54-1"></span>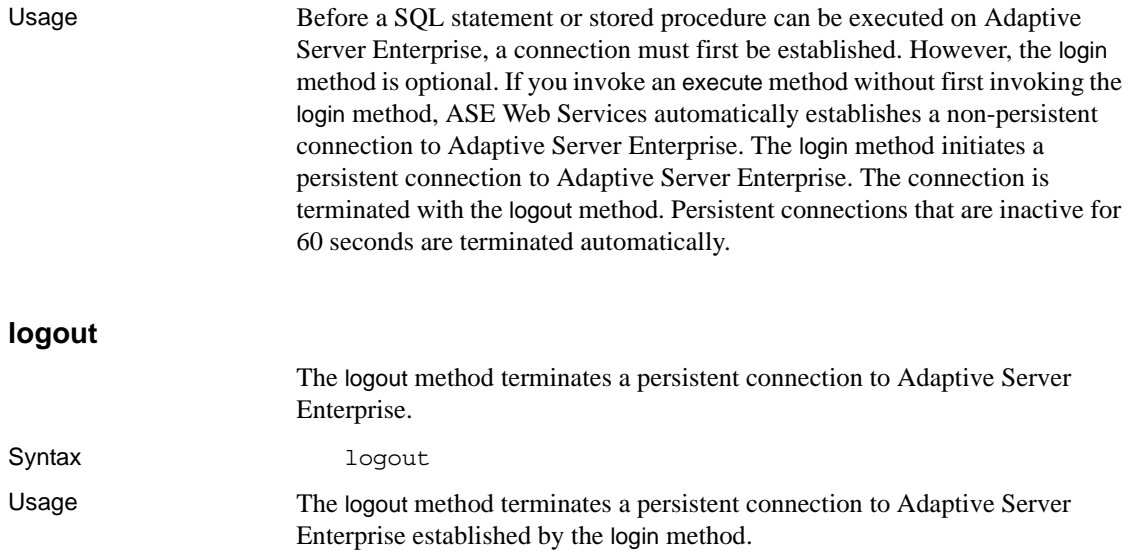

## <span id="page-54-0"></span>**Using sp\_webservices**

The sp\_webservices stored procedure creates and manages the proxy tables used in the ASE Web Services Engine. This section documents the options and parameters for sp\_webservices.

The sp\_webservices stored procedure has the following options:

- • [add](#page-55-0)  creates a proxy table.
- help displays usage information for sp\_webservices.
- • [list](#page-56-1)  lists the proxy tables mapped to a WSDL file.
- • [modify](#page-57-0)  modifies timeout setting.
- remove removes proxy tables mapped to a WSDL file.

There are additional sp\_webservices options for use with user-defined Web services. For information on these options, see ["Using sp\\_webservices with](#page-66-0)  [user-defined Web services" on page 51.](#page-66-0)

**Note** For information on restrictions for Web Services proxy tables, see ["Web](#page-88-0)  [Services proxy table restrictions"](#page-88-0) in [Chapter 6, "Troubleshooting."](#page-84-0)

<span id="page-55-0"></span>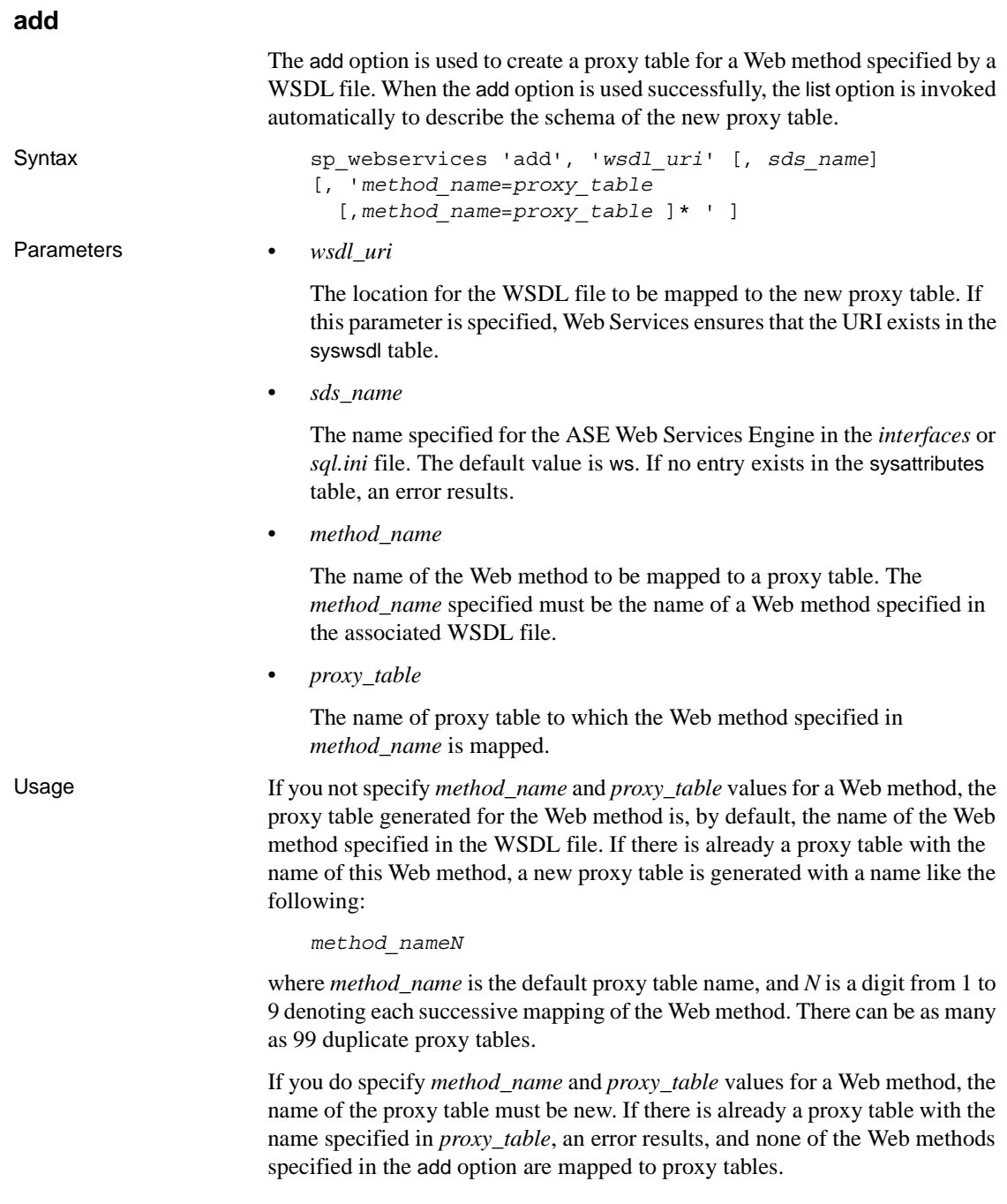

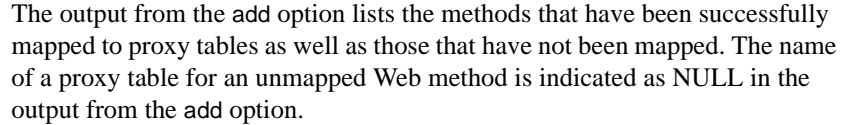

**Note** The columns used for input and output vary for proxy tables generated for RPC/encoded Web methods and document/literal Web methods. A proxy table representing an RPC/encoded Web method contains a column for each input and output parameter. A proxy table representing a document/literal Web method contains two columns, \_inxml and outxml.

**Note** For information on datatype mappings, see [Appendix C, "SOAP and](#page-106-0)  [Adaptive Server Enterprise Datatype Mapping."](#page-106-0)

<span id="page-56-0"></span>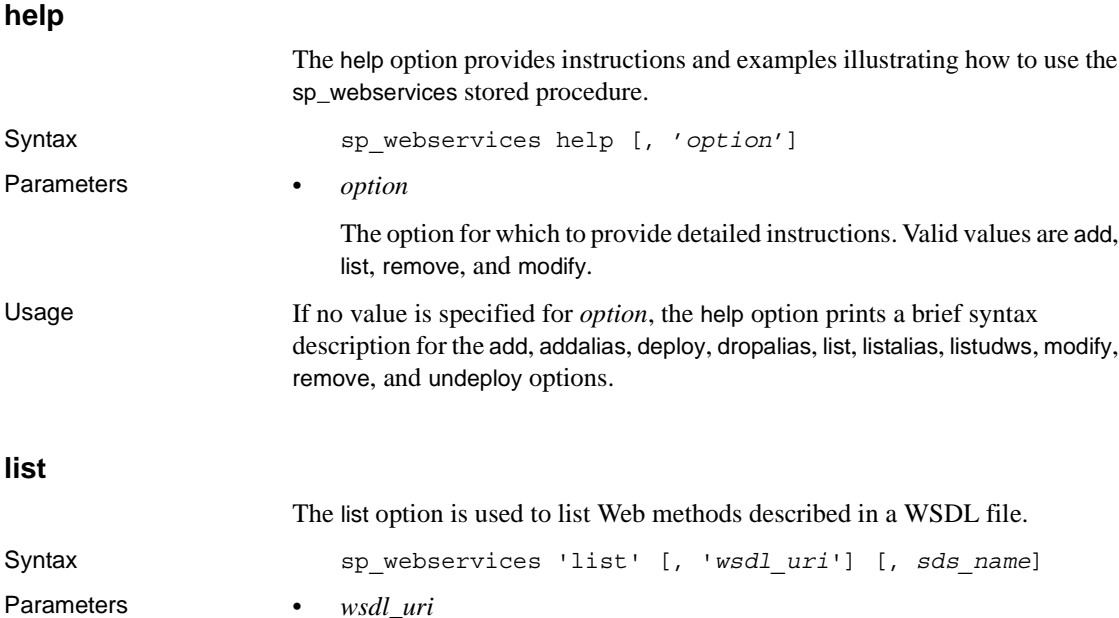

The URI for the mapped WSDL file. If no value is specified for *wsdl\_uri*, the list option displays information about all Web methods that have been mapped to proxy tables.

• *sds\_name*

<span id="page-56-1"></span>**list**

<span id="page-57-1"></span><span id="page-57-0"></span>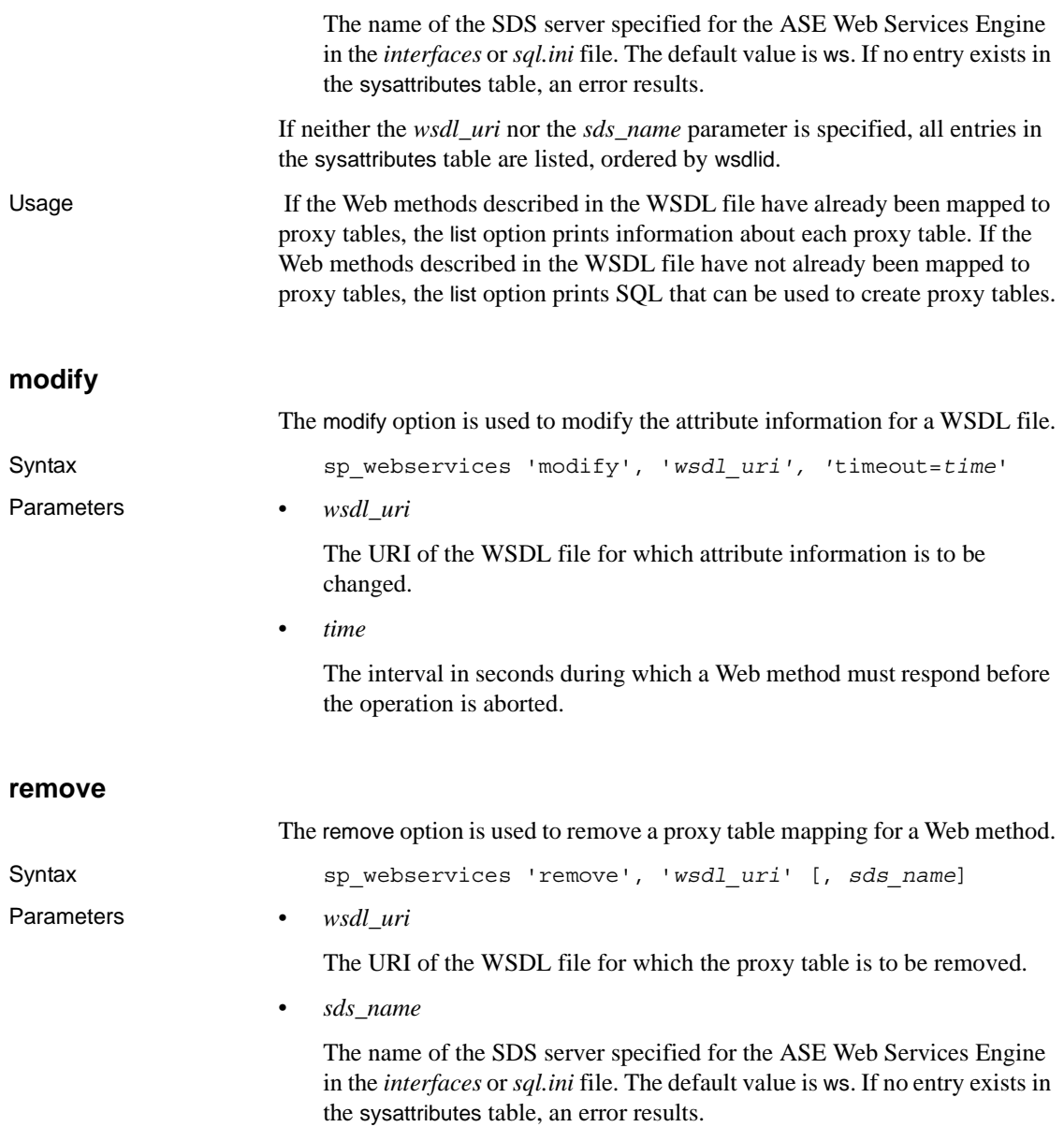

## <span id="page-58-0"></span>**Invoking a Web service**

To invoke a Web service using the ASE Web Services Engine, use the following procedure:

#### ❖ **Invoking a Web service**

- 1 Start the ASE Web Services Engine.
- 2 Use the add option of sp\_webservices to map the Web service to a proxy table in Adaptive Server Enterprise.
- 3 Use sp\_help to determine the input and output parameters needed to invoke the Web method.
- 4 Invoke the Web method with a select statement on the proxy table.

### **Example 1**

This example invokes an RPC/encoded Web method to display the exchange rate between two currencies.

Use the add option of sp\_webservices to map Web methods to proxy tables:

```
1> sp_webservices 'add', 
'http://www.xmethods.net/sd/2001/CurrencyExchangeService.wsdl'
2 > qo
```
The Web method getRate is mapped to a proxy table of the same name.

Invoke the Web method by selecting from the proxy table:

```
1> select * from getRate where country1 ='usa' and country2 = 'india'
2> go
```
The results returned for the previous select show the exchange rate for the specified parameters:

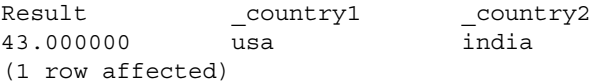

#### **Example 2**

This example invokes a Web method to display stock information within an XML document.

Use the add option of sp\_webservices to map Web methods to proxy tables:

```
http://www.webservicex.net/stockquote.asmx?WSDL"
2 > 90
```
The Web method GetQuote is mapped to a proxy table of the same name.

Invoke the Web method by selecting the outxml column of the GetQuote proxy table:

```
1> select outxml from GetQuote where _inxml = '<?xml version="1.0" 
encoding="utf-8"?>
2> <GetQuote xmlns="http://www.webserviceX.NET/">
3> <symbol>SY</symbol>
4> </GetQuote>'
5> go
```
The results for the previous select display quote information within an XML document:

outxml

```
<?xml version="1.0" encoding="UTF-8" ?><GetQuoteResponse 
xmlns="http://www.webserviceX.NET/"><GetQuoteResult><StockQuotes><Stock><Symb
ol>SY</Symbol><Last>21.48</Last><Date>7/21/2005</Date><Time>4:01pm</Time><Cha
nge>+1.72</Change><Open>20.00</Open><High>21.60</High><Low>19.91</Low><Volume
>2420100</Volume><MktCap>1.927B</MktCap><PreviousClose>19.76</PreviousClose><
PercentageChange>+8.70%</PercentageChange><AnnRange>12.75 - 
20.44</AnnRange><Earns>0.706</Earns><P-E>27.99</P-E><Name>SYBASE 
INC</Name></Stock></StockQuotes></GetQuoteResult></GetQuoteResponse>
```
(1 row affected)

### **Example 3**

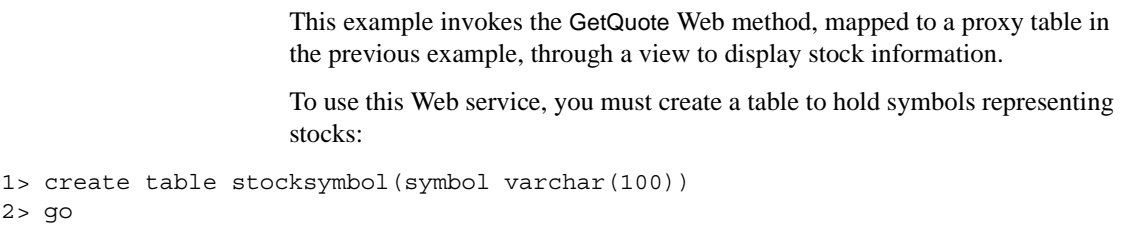

Insert data into the stocksymbol table:

```
1> insert stocksymbol values("SY")
2> insert stocksymbol values("ORCL")
3 > 90
```
Now create a view that invokes the GetQuote Web method:

```
1> CREATE VIEW getstockvw as
2> select Symbol = xmlextract('//Stock/Symbol/text()',outxml returns 
varchar(5)),
3> Name = xmlextract('//Stock/Name/text()',outxml returns varchar(20)),
4> Time = xmlextract('//Stock/Time/text()',outxml returns varchar(10)),
5> Date = xmlextract('//Stock/Date/text()',outxml returns date),
6> High = xmlextract('//Stock/High/text()',outxml returns decimal(15,2)),
7> Low = xmlextract('//Stock/Low/text()',outxml returns decimal(15,2))
8> FROM GetQuote , stocksymbol
9> WHERE _inxml = '<GetQuote 
xmlns="http://www.webserviceX.NET/"><symbol>'+symbol+'</symbol></GetQuote>'
10<sub>2</sub> go
```
Select from the getstockvw view to view output from the GetQuotes method:

1> select \* from getstockvw 2> go

The results for the previous select display quote information for the parameters specified by the view definition:

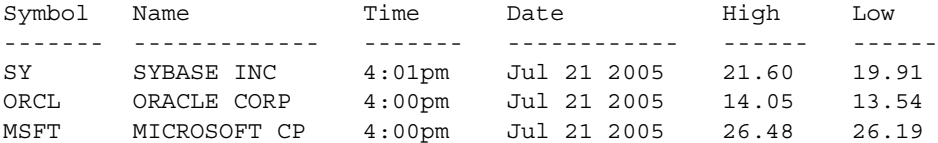

```
(3 rows affected)
```
# <span id="page-61-0"></span>**Using user-defined Web services**

This section describes functionality specific to user-defined Web services and covers the following topics:

- • [Commands for user-defined Web services](#page-61-1)
- • [Using sp\\_webservices with user-defined Web services](#page-66-0)
- Security for user-defined Web services
- • [Auditing for user-defined Web services](#page-69-0)

# <span id="page-61-1"></span>**Commands for user-defined Web services**

You can create, drop, and alter user-defined Web services using the following commands:

- create service
- drop service

#### <span id="page-61-2"></span>**create service**

The create service command wraps the supplied SQL statement in a stored procedure with the specified name and parameters. Except for the following differences, the resulting stored procedure behaves the same as a stored procedure created with the create procedure command, follows existing stored procedure rules for execution, replication, sp\_helptext, and recompilation, and is executable from isql:

- The resulting stored procedure can be dropped only with the drop service command, not the drop procedure command.
- The syscomments table is populated with DDL necessary to recreate the create service command.
- The specified service name may not create a stored procedure group.

**Note** To make a user-defined Web service available through the ASE Web Services Engine, you must use the deploy option of sp\_webservices. However, the stored procedure for a user-defined Web service is accessible from isql, even if it has not been deployed. For information on the deploy option of sp\_webservices, see ["deploy" on page 51](#page-66-1) in ["Using sp\\_webservices."](#page-54-0)

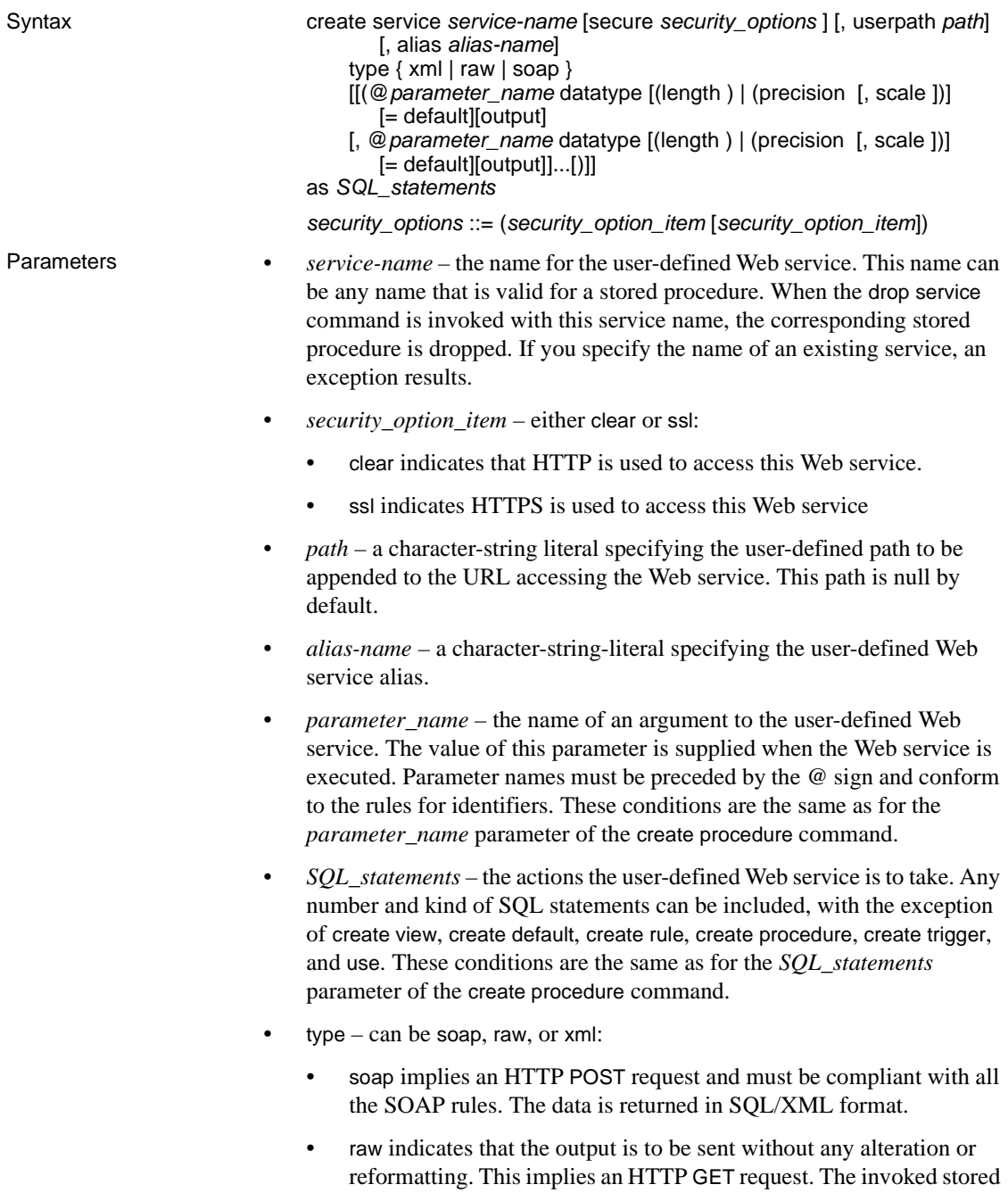

procedure can specify the exact output.

• xml indicates that the result set output is returned in SQL/XML format. This implies an HTTP GET request.

**Note** For datatype mappings between ASE stored procedures and SOAP user-defined Web services, see ["ASE-to-SOAP datatype mappings for the](#page-109-0)  [create service command"](#page-109-0) in [Appendix C, "SOAP and Adaptive Server](#page-106-0)  [Enterprise Datatype Mapping."](#page-106-0)

Example 1 In this example, a user-defined Web service, rawservice, of type raw is created to return the version of the current database. The create service command is entered from the isql command line for the pubs2 database:

```
1> use pubs2
2 > qo
1> create service rawservice type raw as select 
'<html><h1>' + @@version + '</h1></html>'
2 > qo
```
The newly created user-defined Web service must then be deployed:

```
1> sp_webservices 'deploy', 'all'
2> go
```
**Note** For details on the deploy option for sp\_webservices, see ["Using](#page-66-0)  [sp\\_webservices with user-defined Web services" on page 51](#page-66-0).

The WSDL for the newly created user-defined Web service can be found at the following URL:

<http://myhost:8181/services/pubs2?wsdl>

The newly created user-defined Web service is available at the following URL:

```
http://myhost:8181/services/pubs2?method=rawservice&
                        username=bob&password=bob123
```
where bob and bob123 are the user ID and password of the creator of the userdefined Web service.

The output, an Adaptive Server Enterprise version string, is displayed in an HTML <h1> tag in the browser window.

Example 2 In this example, a user-defined Web service, xmlservice, of type xml is created to return the version of the current database. The create service command is entered from the isql command line for the pubs2 database:

```
1> use pubs2
2 > qo1> create service xmlservice userpath "testing" type xml 
as select @@version
2 > qo
```
The newly created user-defined Web service must then be deployed:

```
1> sp_webservices 'deploy', 'xmlservice'
2 > qo
```
**Note** For details on the deploy option for sp\_webservices, see ["Using](#page-66-0)  [sp\\_webservices with user-defined Web services" on page 51.](#page-66-0)

The WSDL for user-defined Web service can be found at the following URL:

```
http://myhost:8181/services/pubs2/testing?wsdl
```
The user-defined Web service can be invoked from a browser at the following URL:

```
http://myhost:8181/services/pubs2/testing?method=xmlervice&
                               username=bob&password=bob123
```
where bob and bob123 are the user ID and password of the creator of the userdefined Web service. The output is displayed as XML in the browser window.

<span id="page-65-0"></span>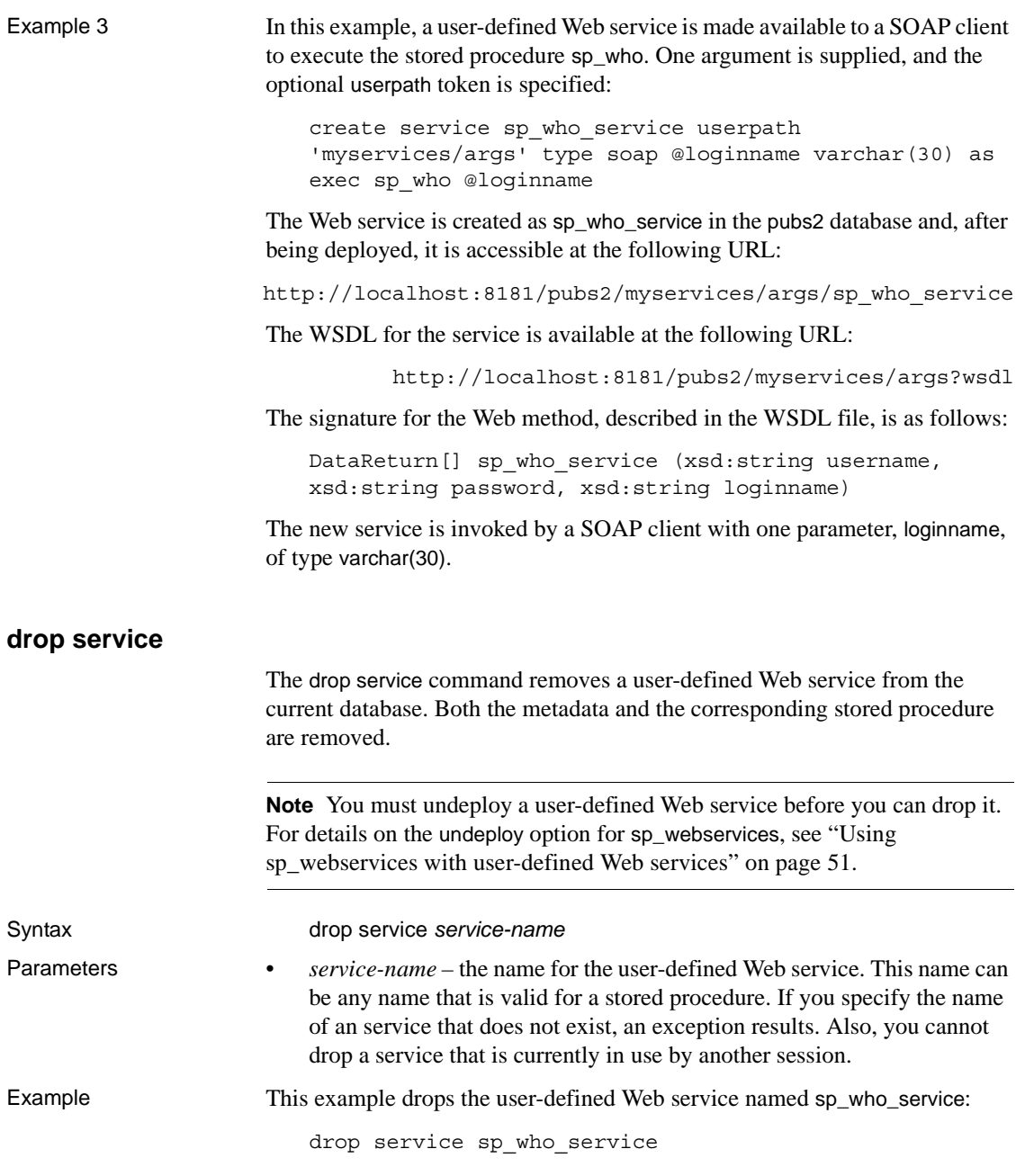

## <span id="page-66-0"></span>**Using sp\_webservices with user-defined Web services**

The following sp\_webservices options are used for user-defined Web services:

- • [addalias](#page-66-2)  creates a database alias.
- • [deploy](#page-66-1)  deploys a user-defined Web service.
- • [dropalias](#page-67-0) drops a database alias.
- listudws lists the proxy tables mapped to a WSDL file.
- listalias lists a database alias or aliases.
- undeploy undeploys a user-defined Web service.

#### <span id="page-66-2"></span>**addalias**

The add alias option is used to create an alias representing a database name.

Syntax sp\_webservices 'addalias' *alias* name , *database* name

Parameters • *alias name* 

The alias for the specified database. This parameter is required.

• *database\_name*

The name of the database for which the alias is specified. This parameter is required.

Usage An alias provides greater control in specifying the portion of the URL representing the database name. Used with the userpath option of the create service command, an alias provides complete control over the URL used to access a user-defined Web service.

### <span id="page-66-1"></span>**deploy**

The deploy option is used to deploy a user-defined Web service, making it accessible to the ASE Web Services Engine through HTTP or HTTPS.

**Note** Do not use GET HTTP requests. These commands embed all arguments within the URL, which cannot be encrypted. Use POST HTTP, which moves all arguments into the body of the HTTP request and allows the whole contents to be encrypted.

Syntax sp\_webservices 'deploy', ['all' | 'service\_name']

<span id="page-67-1"></span><span id="page-67-0"></span>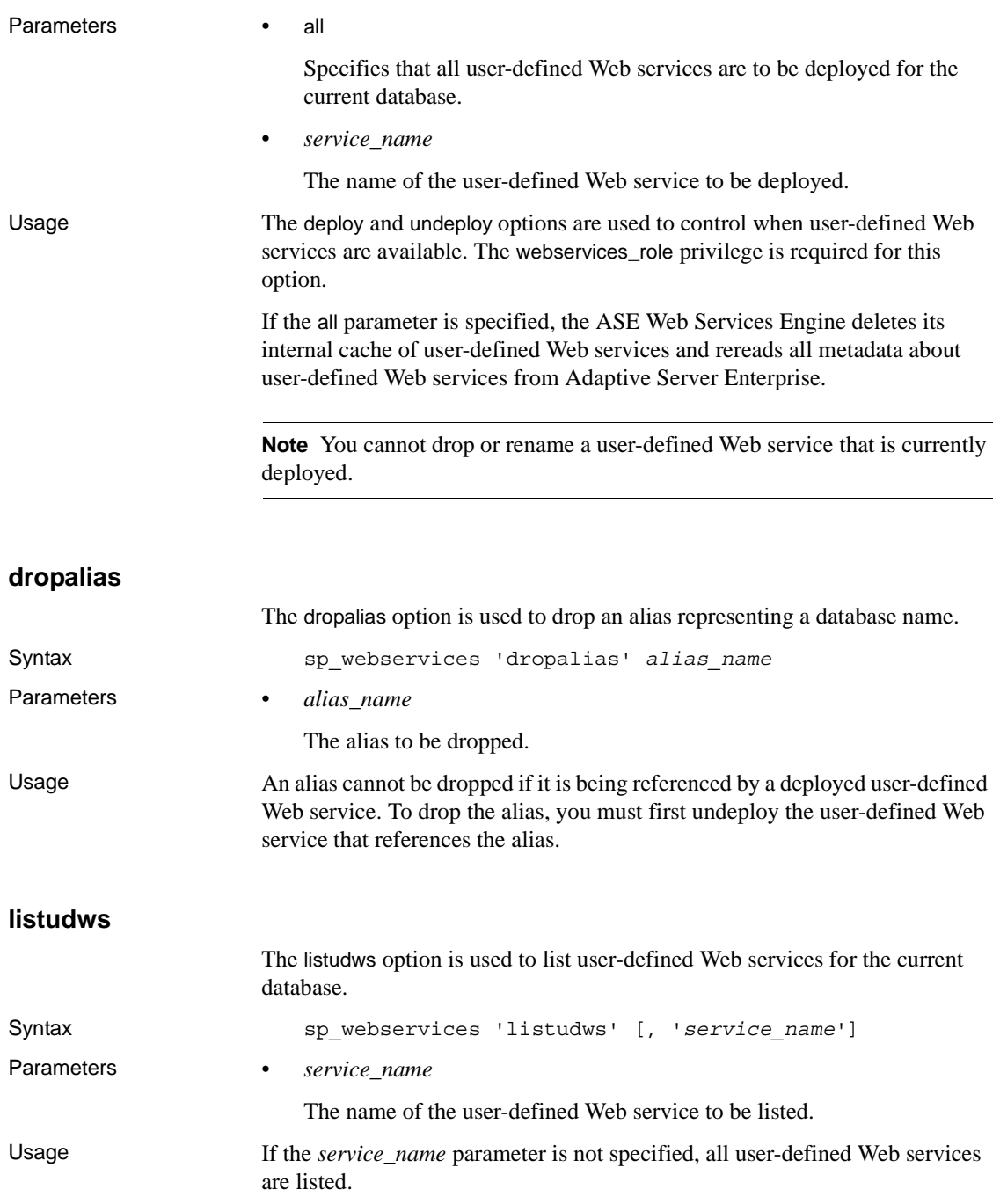

<span id="page-68-2"></span><span id="page-68-1"></span>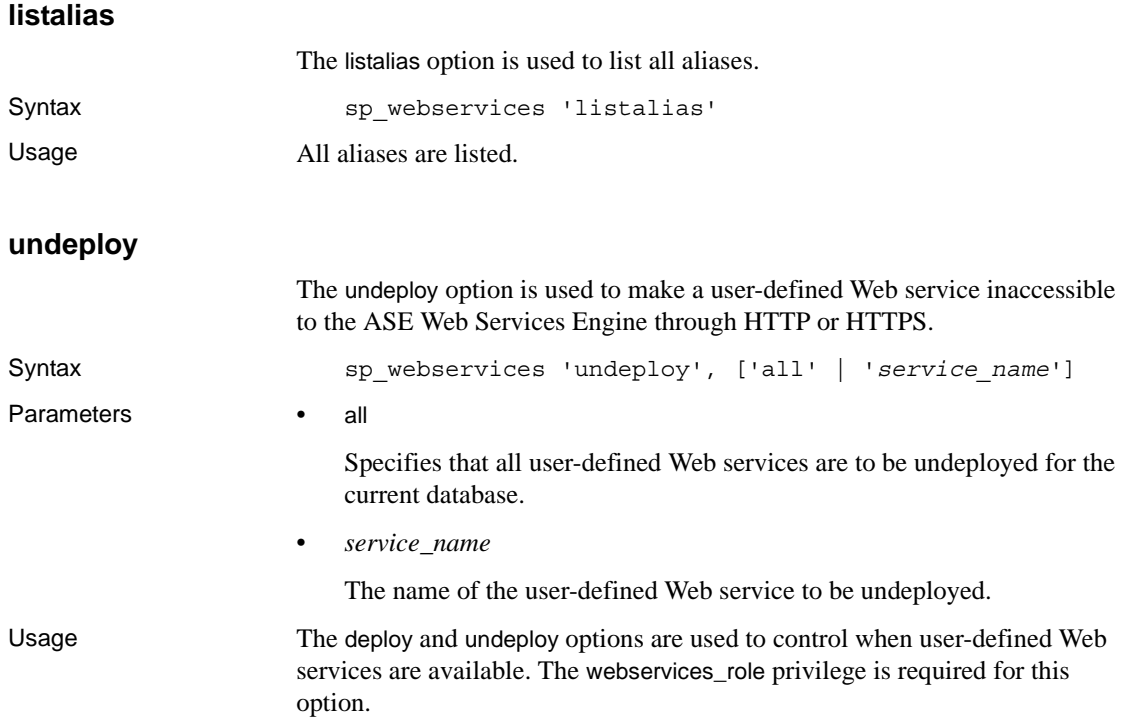

## <span id="page-68-0"></span>**Security for user-defined Web services**

The system role webservices role has been added to Adaptive Server Enterprise for the Web Services feature. This role is required to use the deploy and undeploy options for sp\_webservices. To execute a user-defined Web service, a valid login and permissions to execute the corresponding stored procedure are required.

To create, drop, and execute user-defined Web services, you need the same privileges as are necessary to create, drop, and execute stored procedures in Adaptive Server Enterprise. See the Adaptive Server Enterprise *System Administration Guide* for details on how to set the proper privileges using the grant and revoke commands.

**Note** For the most current information on security in ASE Web Services, see the Adaptive Server Enterprise *Release Bulletin*.

# <span id="page-69-0"></span>**Auditing for user-defined Web services**

User-defined Web services are modeled as stored procedures within Adaptive Server Enterprise. In manipulating user-defined Web services, Adaptive Server Enterprise generates the following events using the existing auditing coverage

for stored procedures:

- The creation of a user-defined Web service Event 11 named "Create Procedure" is generated
- The dropping of a user-defined Web service Event 28 named "Drop Procedure" is generated
- The execution of a user-defined Web service Event 38 named "Execution of Stored Procedure" is generated

For detailed information on existing auditing functionality, see the Adaptive Server Enterprise *System Administration Guide*.

In addition to existing auditing functionality, Adaptive Server Enterprise provides two audit events for the deploy and undeploy options of sp\_webservices.

Audit records are stored in the sysaudits system table. You can enable auditing for Web services with the following command:

sp\_audit "security", "all", "all", "on"

### **Auditing sp\_webservices 'deploy'**

Audit event number 110 corresponds to the deploy option of sp\_webservices.

Example 1 This example shows an audit table entry for the following command entered in the pubs2 database by the user bob:

sp\_webservices 'deploy', 'all'

The corresponding audit table entry lists 110, bob, and pubs2 as values in the event, loginname, and dbname columns, respectively. The extrainfo column contains the following:

webservices role; deploy all; ; ; ; ; bob/ase;

Example 2 This example shows an audit table entry for the following command entered in the pubs2 database by the user bob:

sp\_webservices 'deploy', 'rawservice'

The corresponding audit table entry lists 110, bob, and pubs2 as values in the event, loginname, and dbname columns, respectively. The extrainfo column contains the following:

webservices\_role; deploy; ; ; ; ; bob/ase;

For a full description of sysaudits table columns, see the Adaptive Server Enterprise *System Administration Guide*.

#### **Auditing sp\_webservices 'undeploy'**

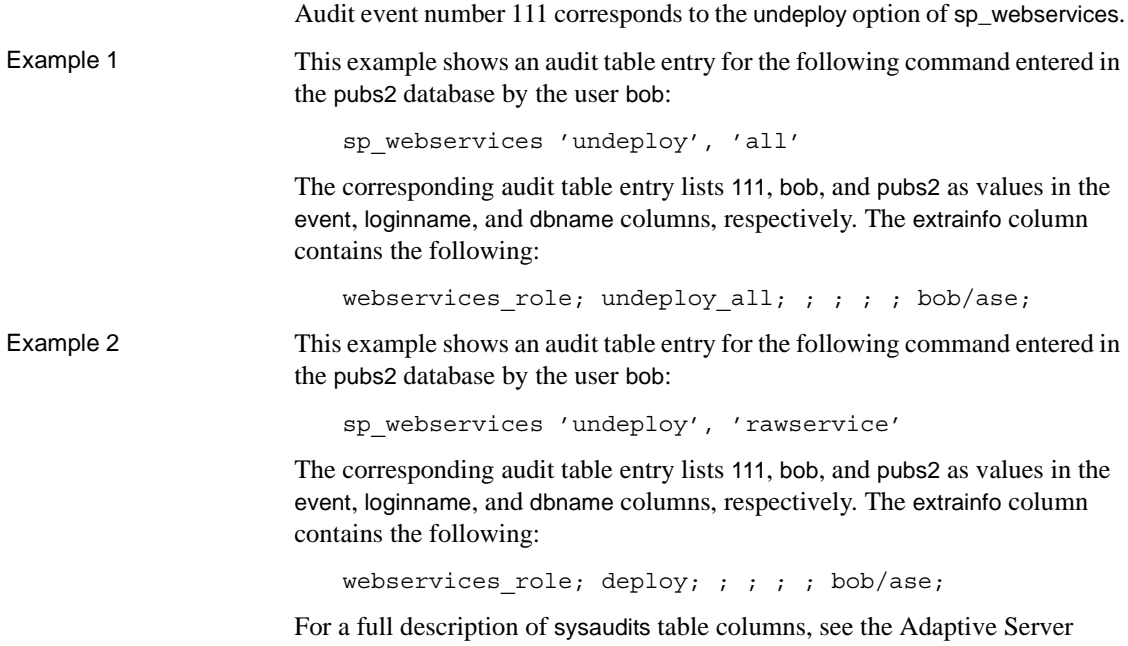

Enterprise *System Administration Guide*.

# <span id="page-70-0"></span>**ASE Web Services logging**

By default, ASE Web Services logs only informational and error messages. For details on how to log more detailed information, contact Sybase Technical Support.

This section concerns the following topics:

- • [ASE Web Services log files](#page-71-1)
- • [Rolling over log files](#page-71-2)

## <span id="page-71-1"></span>**ASE Web Services log files**

ASE Web Services logs activity into three files:

- • [consumer.log](#page-71-3)
- • [producer.log](#page-71-4)
- • [http.log](#page-71-5)

#### <span id="page-71-3"></span>**consumer.log**

The *consumer.log* file contains information and error messages resulting from Adaptive Server Enterprise invoking remote Web services through a proxy table.

<span id="page-71-4"></span>**producer.log**

The *producer.log* file contains all information and error messages resulting from SOAP requests received at Adaptive Server Enterprise.

#### <span id="page-71-5"></span>**http.log**

The *http.log* file holds all HTTP requests in NCSA Request Log format. An HTTP request exists for each Web method invoked.

## <span id="page-71-2"></span><span id="page-71-0"></span>**Rolling over log files**

Logging is implemented in ASE Web Services using the Apache log4j framework. For information on specific log4j parameters and implementing a rollover policy, refer to the following Web documentation: [http://jakarta.apache.org/log4j/docs/.](http://jakarta.apache.org/log4j/docs/)
# **Using Sybase Central**

The Sybase Central plug-in for ASE Web Services enables you to perform the following tasks:

- Configure Web Services from Sybase Central
- Consume a Web service
- Execute a Web service
- Delete a Web method
- Add a user-defined Web service
- Add an alias
- Display properties for a Web method

For details, refer to the online help for ASE Web Services in Sybase Central.

# CHAPTER 5 **Sample Applications**

This chapter discusses the following:

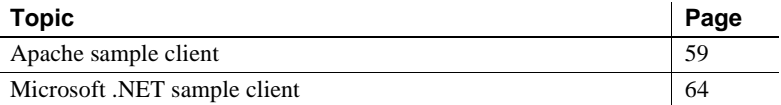

Tools are provided under the *samples* directory to create and run sample clients. This chapter documents sample applications provided for the ASE Web Services Engine.

## <span id="page-74-0"></span>**Apache sample client**

This section describes the sample client and script found in the *\$SYBASE/WS-15\_0/samples/apacheclient* directory in UNIX, or in the *%SYBASE%\WS-15\_0\samples\apacheclient* directory in Windows.

**Note** If you intend to run the Apache sample client on a machine other than the one on which ASE Web Services is installed, you must copy the contents of the */apacheclient/lib* directory to that machine.

#### **Creating the sample client**

To use the sample script provided, you must first create the sample client.

#### ❖ **Creating the sample client**

Make sure the JRE variable points to your JRE by changing, if necessary, the variable definitions in all scripts in the *apacheclient* directory. You must use JRE version 1.4.2 or later. By default, the JRE supplied in the UNIX *\$SYBASE\_JRE* or Windows *%SYBASE\_JRE%* directory is used.

Once you have created an ASE Web Services client, you can run the sample script to execute stored procedures and SQL statements. This script can be found in the *apacheclient* directory.

### **Using runexecute**

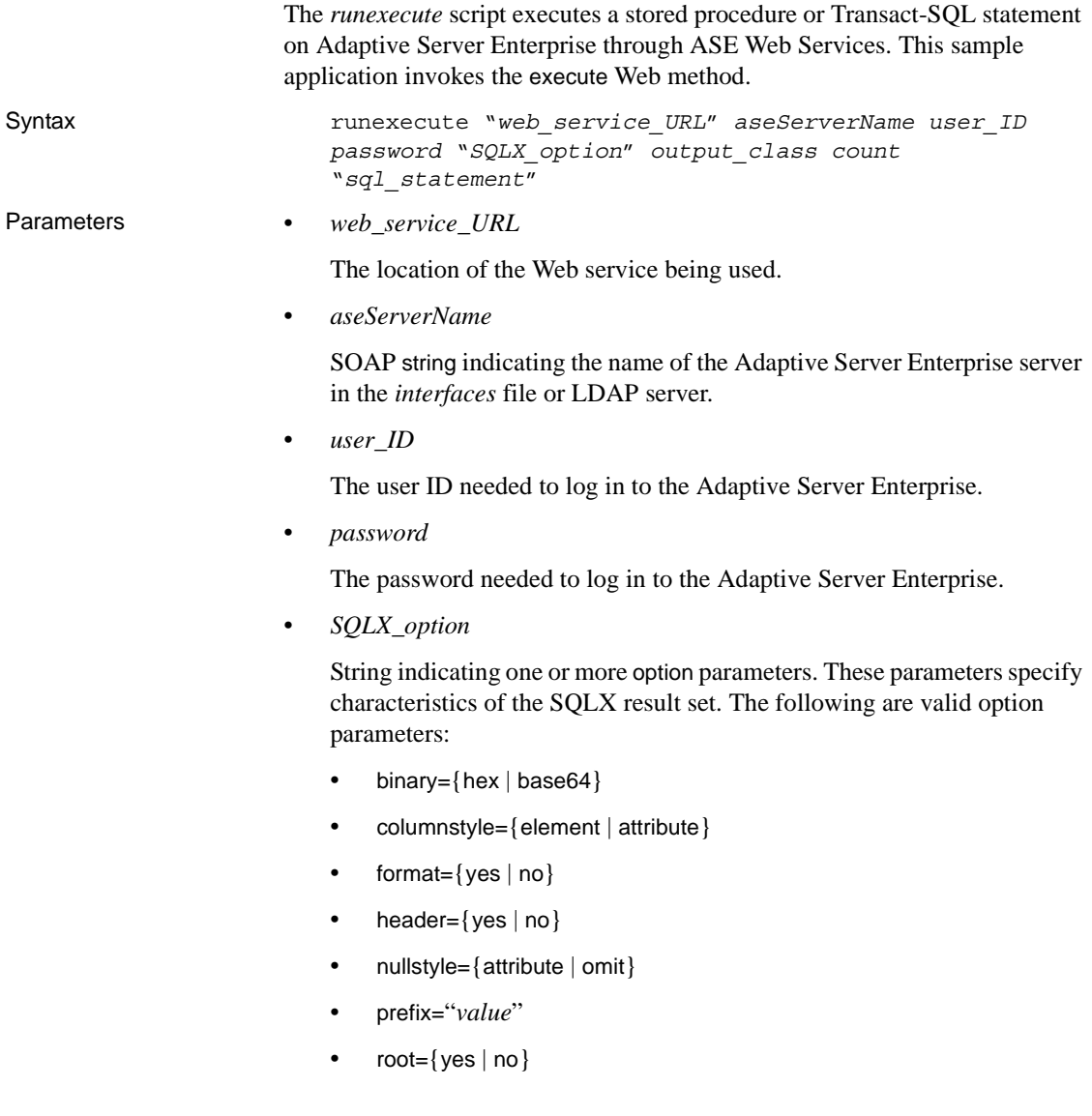

- rowname="*value*"
- schemaloc="*value*"
- statement= $\{yes \mid no\}$
- tablename="*value*"
- targetns="*value*"

You must provide values for *value*. For more information on SQLX functions and options, see *XML Services in Adaptive Server Enterprise*.

• *output\_class*

The kind of output desired. The following are valid values for this parameter:

- schema returns an XML schema.
- dtd returns an XML DTD.
- data returns a result set.
- all returns schema, DTD, and data.
- *count*

The number of times to execute the statement. If the value of count is greater than 1, a session is created, and a persistent connection is used.

• *sql\_statement*

The statement to be executed on Adaptive Server Enterprise. This statement must be delimited by double quotes.

Example 1 This example checks the version number for Adaptive Server Enterprise using a select statement.

> runexecute ["http://johndoe-sun:8183/services/ase"](http://johndoe-sun:8183/services/ase)  johndoe-sun sa nopasswordspecified "tablename=ws" all 1 "select @@version"

ASE Web Services returns an XML schema, a DTD, and a result set containing the result of the executed statement.

Example 2 This example executes a stored procedure called booksales on the pubs2 database. The stored procedure returns the number of copies sold for a specified book title ID.

```
runexecute "http://johndoe-sun:8183/services/ase" 
johndoe-sun sa nopasswordspecified 
"columnstyle=attribute,format=no,rowname=wsrow,prefix=
Unnamedcol,nullstyle=attribute,header=yes" all 1 
"execute booksales MC2222"
```
ASE Web Services returns an XML schema, a DTD, and a result set containing the result of the executed statement.

This is the result set returned:

```
<?xml version="1.0" ?>
<resultset
xmlns:xsi="http://www.w3.org/2001/XMLSchema-instance">
<wsrow title="Silicon Valley Gastronomic Treats"
total_sales="2032" Unnamedcol1="Books sold"/>
</resultset>
```
This is the DTD returned:

```
<!DOCTYPE ws [ 
<!ELEMENT resultset (row*)>
<!ELEMENT row (title, total_sales, Unnamedcol1)>
<!ELEMENT title (#PCDATA)>
<!ELEMENT total_sales (#PCDATA)>
<!ELEMENT Unnamedcol1 (#PCDATA)>
] >
```
This is the schema returned:

```
<?xml version="1.0" ?>
<xsd:schema
 xmlns:xsd="http://www.w3.org/2001/XMLSchema"
 xmlns:sqlxml="http://www.iso-standards.org/mra/9075/
sqlx">
<xsd:import
 namespace="http://www.w3.org/2001/XMLSchema"
 schemaLocation="http://www.iso-standards.org/mra/
9075/sqlx.xsd" />
 <xsd:complexType
 name="RowType.resultset">
 <xsd:attribute name="title"
  type="VARCHAR_80" use="required"/>
 <xsd:attribute name="total_sales" type="INTEGER"
  use="optional"/>
```

```
<xsd:attribute name="Unnamedcol1"
   type="VARCHAR_24" use="optional"/>
 </xsd:complexType>
 <xsd:complexType
  name="TableType.resultset">
  <xsd:sequence>
   <xsd:element name="wsrow"
    type="RowType.resultset" minOccurs="0"
    maxOccurs="unbounded"/>
  </xsd:sequence>
 </xsd:complexType>
 <xsd:simpleType name="VARCHAR_80">
  <xsd:restriction base="xsd:string">
  <xsd:maxLength value="80"/>
  </xsd:restriction>
 </xsd:simpleType>
 <xsd:simpleType name="INTEGER">
  <xsd:restriction base="xsd:integer">
   <xsd:maxInclusive value="2147483647"/>
   <xsd:minInclusive value="-2147483648"/>
  </xsd:restriction>
 </xsd:simpleType>
 <xsd:simpleType name="VARCHAR_24">
  <xsd:restriction base="xsd:string">
   <xsd:maxLength value="24"/>
  </xsd:restriction>
   </xsd:simpleType>
 <xsd:element name="resultset" 
  type="TableType.resultset"/> 
</xsd:schema>
```
Example 3 This example executes a SQL query on the pubs2 database. The query returns the last names and cities of residence for authors who do not live in the same city as their publisher.

```
runexecute "http://johndoe-sun:8183/services/ase" 
johndoe-sun sa nopasswordspecified 
"tablename=ws,header=yes,schemaloc='http://www-
edm/remote/svr/xmltestdir/resultset.xsd',targetns='htt
p://www-edm/remote/svr/xmltestdir/'" data 1 "select 
distinct au_lname, authors.city from publishers, 
authors where authors.city not in (select city from 
publishers where authors.city = publishers.city)"
```
ASE Web Services returns a result set containing the result of the executed statement.

# <span id="page-79-0"></span>**Microsoft .NET sample client**

This section describes the sample client and script found in the *\$SYBASE/WS-15\_0/samples/ms.net/Execute/bin/Release* directory in UNIX, or in the *%SYBASE%\WS-15\_0\samples\ms.net\Execute\bin\Release* directory in Windows.

Downloads for Microsoft .NET can be found at the following URL:

[http://msdn.microsoft.com/library/default.asp?url=/downloads/list/netdevfra](http://msdn.microsoft.com/library/default.asp?url=/downloads/list/netdevframework.asp) mework.asp

**Note** This URL is current as of the date of publication for this document but may change over time.

#### **Creating the sample client**

To use the sample script provided, you must first create the sample client. Once you have created the sample client, you can run the sample script documented in this section. This script can be found in the *Release* directory.

### **Using Execute.exe**

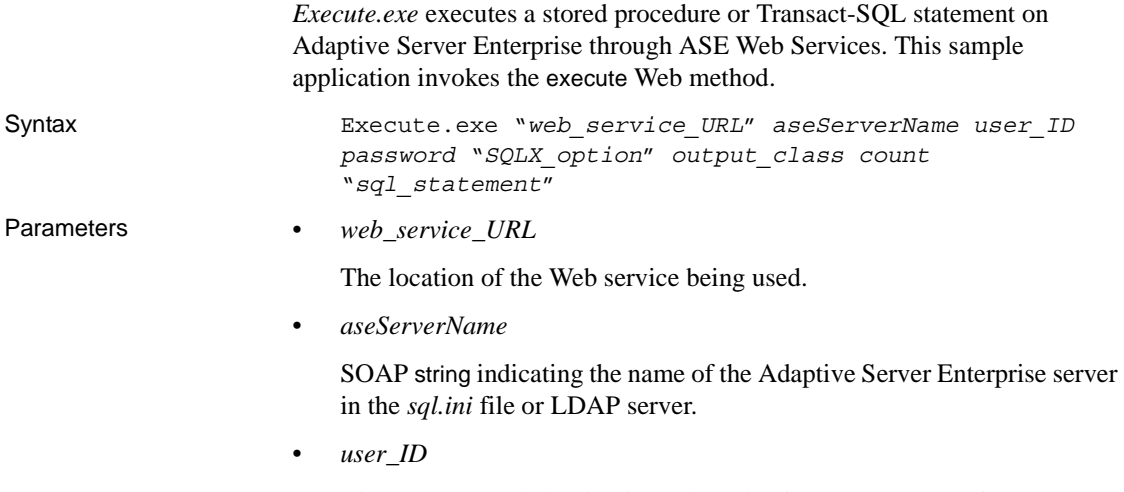

The user ID needed to log in to the Adaptive Server Enterprise.

• *password*

The password needed to log in to the Adaptive Server Enterprise.

• *SQLX\_option*

String indicating one or more option parameters. These parameters specify characteristics of the SQLX result set. The following are valid option parameters:

- binary= ${hex | base64}$
- columnstyle={element | attribute}
- format= $\{yes \mid no\}$
- header= $\{yes \mid no\}$
- nullstyle={attribute | omit}
- prefix="*value*"
- root= $\{yes \mid no\}$
- rowname="*value*"
- schemaloc="*value*"
- statement= $\{yes \mid no\}$
- tablename="*value*"
- targetns="*value*"

You must provide values for *value*. For more information on SQLX functions and options, see *XML Services in Adaptive Server Enterprise*.

• *output\_class*

The kind of output desired. The following are valid values for this parameter:

- schema returns an XML schema.
- dtd returns an XML DTD.
- data returns a result set.
- all returns schema, DTD, and data.
- *count*

The number of times to execute.

• *sql\_statement*

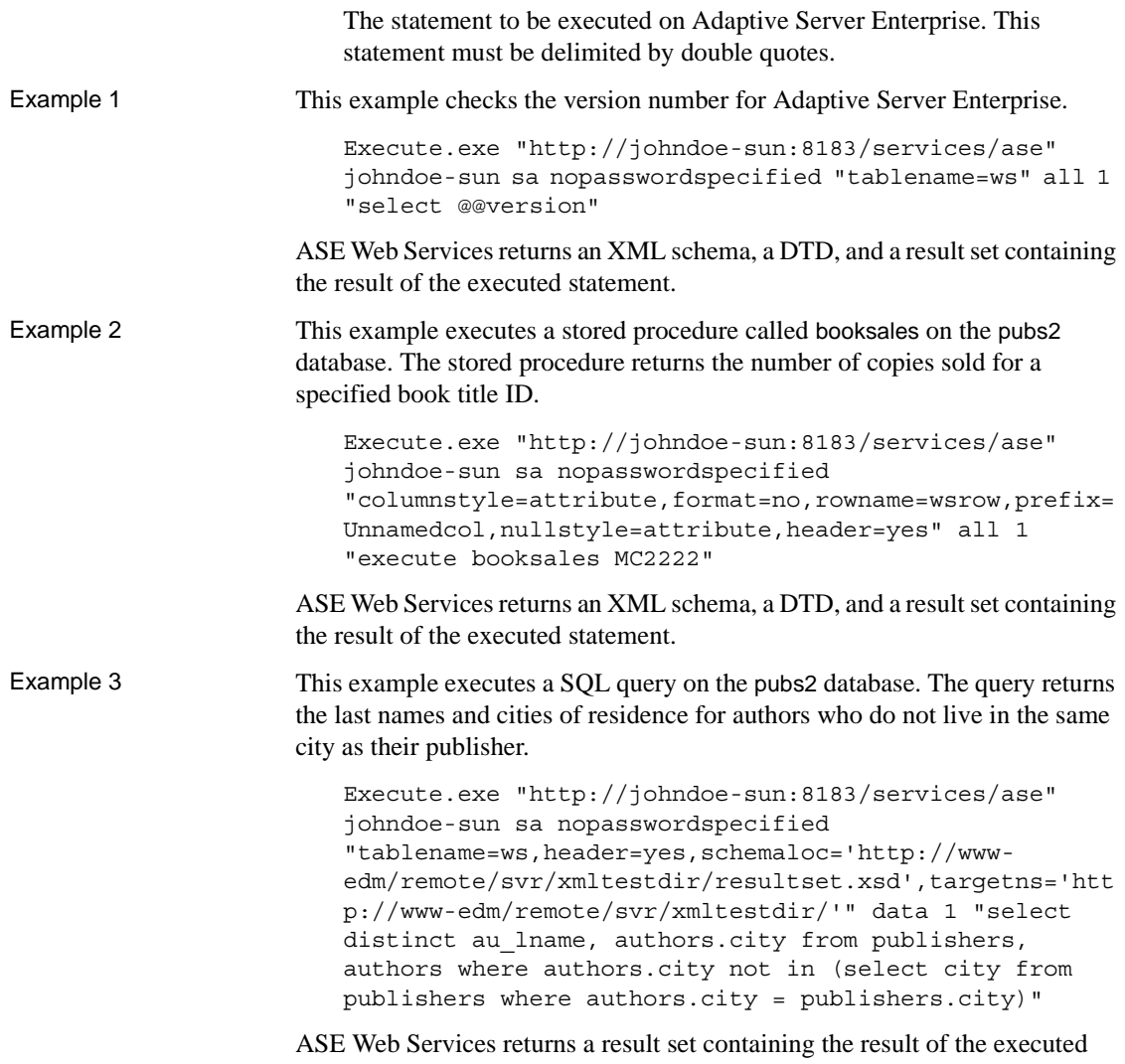

statement.

# PART 4 **Troubleshooting**

This section describes troubleshooting procedures and error messages.

# CHAPTER 6 **Troubleshooting**

This chapter discusses the following:

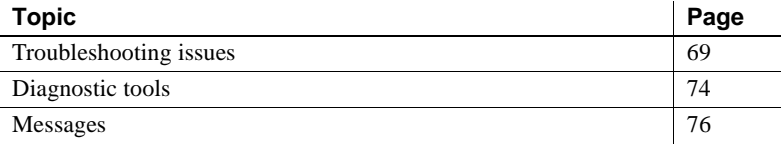

# <span id="page-84-0"></span>**Troubleshooting issues**

The following are issues that can assist you in troubleshooting ASE Web Services.

#### **Remote server class definition setting**

Issue The sp\_webservices add command may return the following error when generating proxy tables:

```
Warning: Row size (3347 bytes) could exceed row size limit, which is 1962 
bytes.
Msg 208, Level 16, State 1:
Server 'JMALVARADO', Line 1:
tempdb..ws_4338e6e122cd4ef0a not found. Specify owner.objectname or uses to 
check whether the object exists (sp_help may produce lots of output).
No proxy tables were created for the WSDL URL:
[http://www.xignite.com/xquotes.asmx?WSDL]
(return status = 0)
```
This error occurs because the remote server representing the ASE Web Services Engine has been added using sp\_addserver with a class other than "sds." To verify that this is so, use sp\_helpserver in isql:

sp\_helpserver *ws*

Here, *ws* is the name of the ASE Web Services Engine. This is the default. The remote server class is returned in the indicated column of the result:

name network name class ... ---- ------------ ----- ... ws ws null ...

User action Change the class of the remote server to "sds" by using sp\_dropserver and sp\_addserver in isql:

```
sp_dropserver ws_name
...
sp_addserver ws_name, sds, ws_name
```
Here, *ws\_name* is the name chosen for the ASE Web Services Engine.

### **Unmapped RPC/encoded Web method**

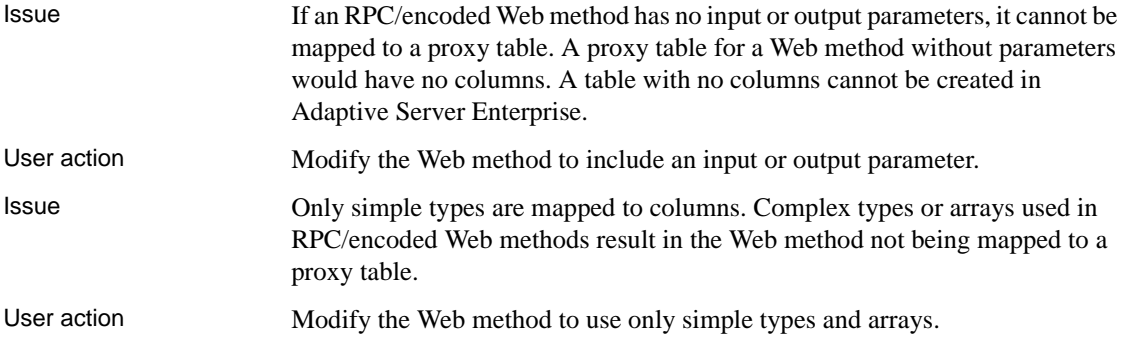

#### **Truncated document/literal results**

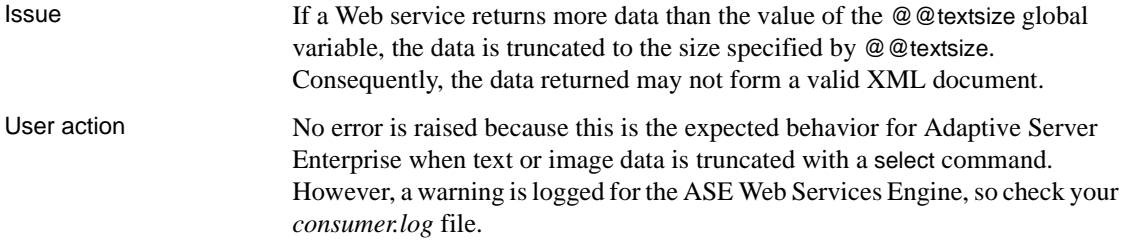

### **Starting ASE Web Services Engine**

Issue The *runws* script does not successfully start a ASE Web Services Engine.

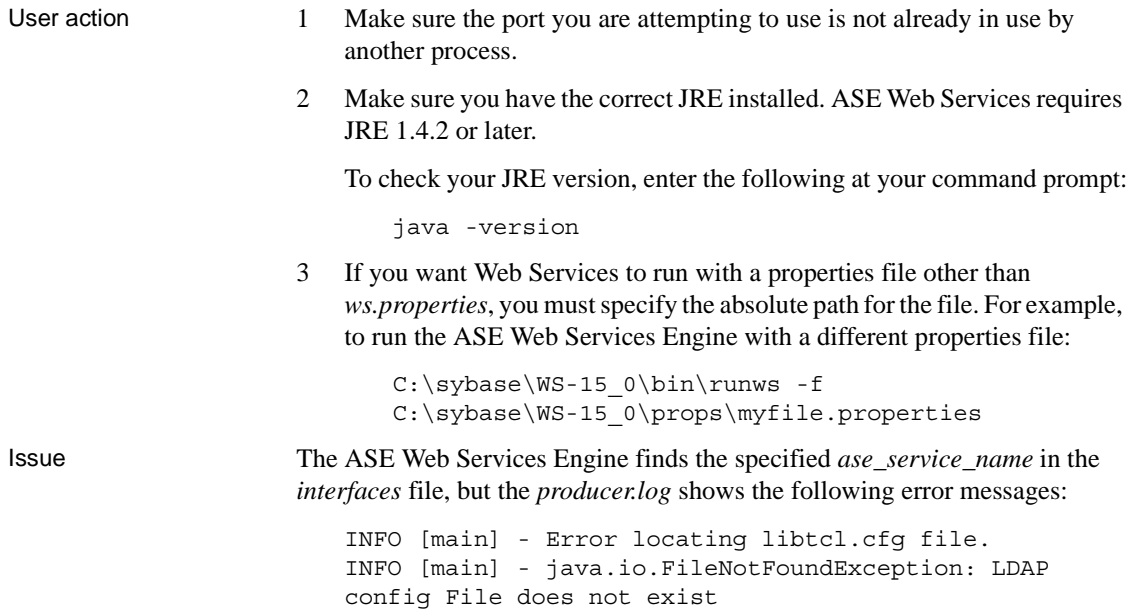

## **Locating WSDL**

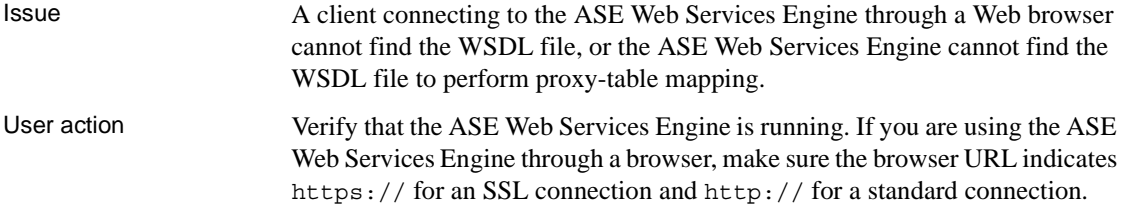

# **Specifying entries in ws.properties**

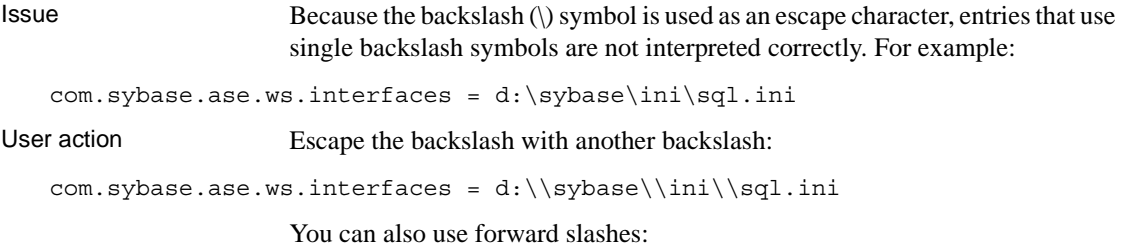

com.sybase.ase.ws.interfaces = d:/sybase/ini/sql.ini

#### **Windows NT command-line arguments**

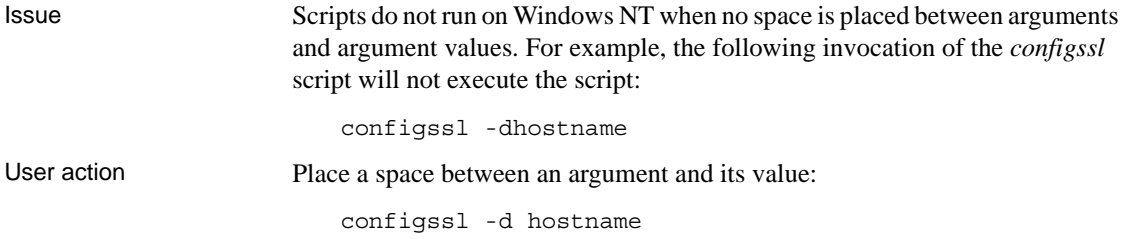

#### **Run or stop scripts fail**

Issue The *runws* or *stopws* script fails to execute. User action If either of these scripts fail to execute, do the following: Verify that your Adaptive Server Enterprise is running. • Make sure that the user name and password you specified are valid to log in to your Adaptive Server Enterprise.

- Check the *producer.log* or *consumer.log* file for any error messages.
- Verify that the *ase\_service\_name* provided can be found on an LDAP server pointed to by the *libtcl.cfg* file or in the *interfaces* file for Adaptive Server Enterprise.

**Note** On Windows systems, the *interfaces* file is named *sql.ini*.

• Verify that the user name has *sa\_role* privileges.

#### **Null passwords**

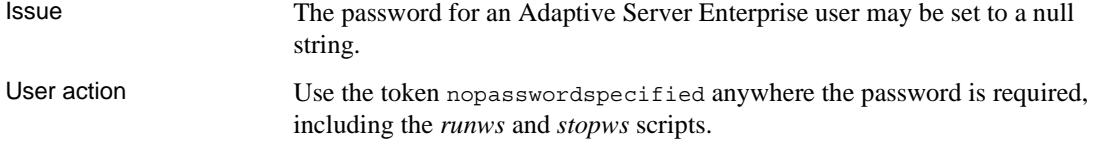

### **Specifying SOAP endpoints with SSL**

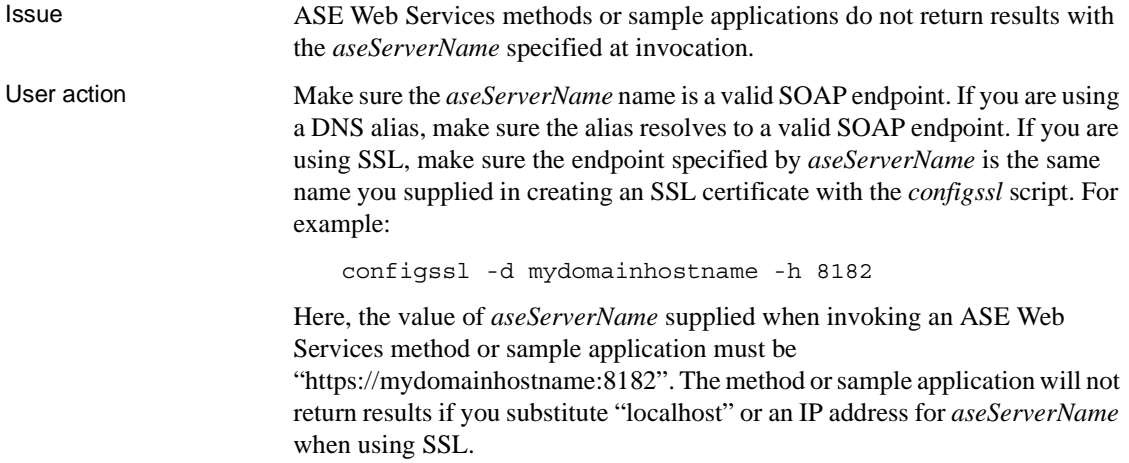

### **Abnormal termination of sp\_webservices 'add'**

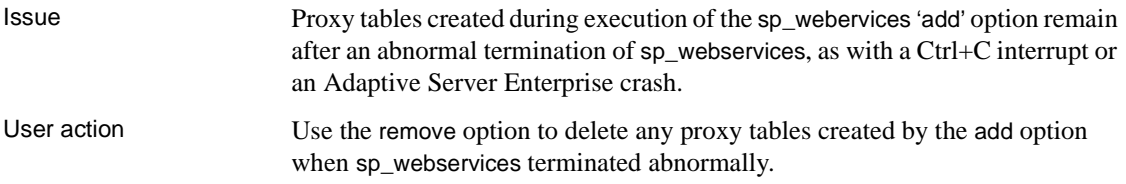

### **Web Services proxy table restrictions**

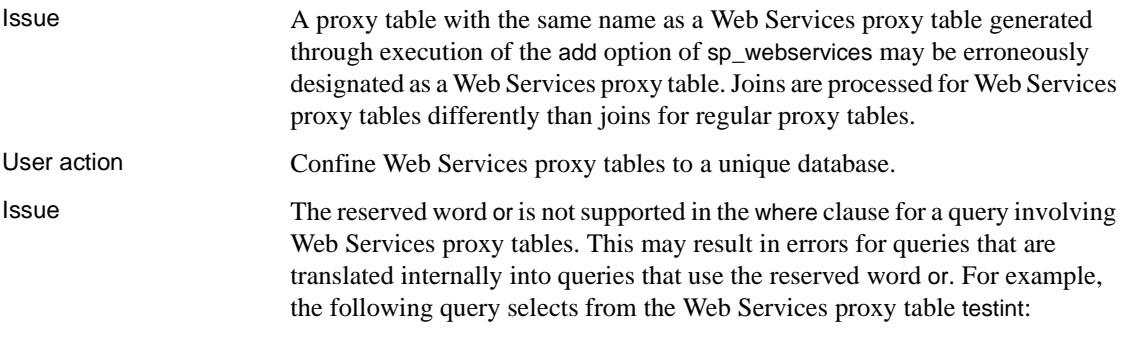

select \* from testint where \_in0 in (1, 2)

This query is translated internally into the following:

```
select * from testint where in0 = 1 or in0 = 2
```
Because the internal translation uses the reserved word or, the user-submitted query results in an error.

User action Alter the query so that its internal translation does not use the reserved word or. For example, the user-submitted query just described can be altered with the use of temporary tables:

```
create table a (col int)
insert into a values (1)
insert into a values (2)
select * from testint where in0 in (select col from a)
```
#### **sysattributes table entry**

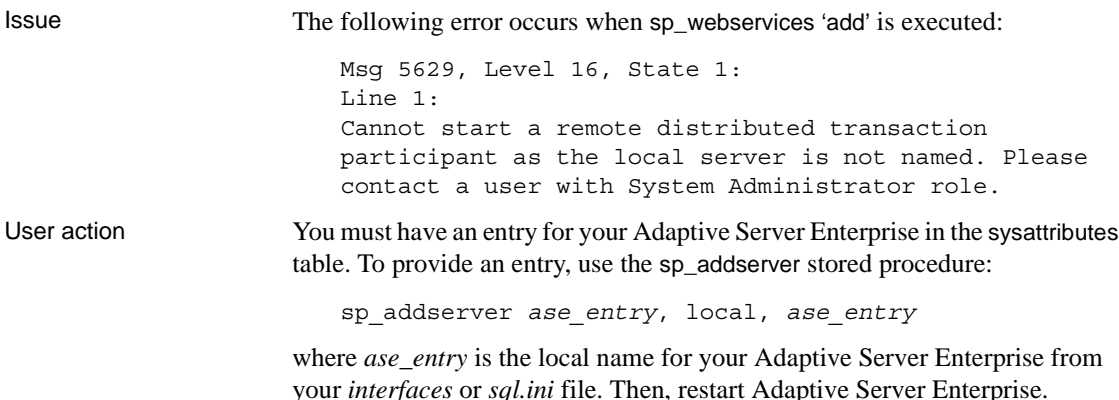

# <span id="page-89-0"></span>**Diagnostic tools**

ASE Web Services provides detailed logging for diagnostics and JDBC-level tracing to help identify connectivity problems.

#### **Detailed logging**

To enable detailed logging for diagnostics, modify the *logging.properties* file in the *props* directory as appropriate, and then restart the ASE Web Services Engine.

The following is an example of the content of the *logging.properties* file as it is delivered with ASE Web Services:

```
# Set logging level for ASE Web Services Consumer
log4j.logger.com.sybase.ase.ws.sds=INFO, C
#log4j.logger.com.sybase.ase.ws.sds=DEBUG, C
log4j.additivity.com.sybase.ase.ws.sds=false
# Set logging level for ASE Web Services Producer
log4j.logger.com.sybase.ase.ws.producer=INFO, P
#log4j.logger.com.sybase.ase.ws.producer=TRACE, P
log4j.additivity.com.sybase.ase.ws.producer=false
```
For detailed, diagnostic logging, modify *logging.properties* as follows:

# Set logging level for ASE Web Services Consumer #log4j.logger.com.sybase.ase.ws.sds=INFO, C log4j.logger.com.sybase.ase.ws.sds=DEBUG, C log4j.additivity.com.sybase.ase.ws.sds=false

# Set logging level for ASE Web Services Producer #log4j.logger.com.sybase.ase.ws.producer=INFO, P log4j.logger.com.sybase.ase.ws.producer=TRACE, P log4j.additivity.com.sybase.ase.ws.producer=false

#### **Enabling JDBC-level tracing**

To enable JDBC-level tracing, refer to the appropriate jConnect documentation.

# <span id="page-91-0"></span>**Messages**

[Table 6-1](#page-91-1) lists messages for ASE Web Services.

<span id="page-91-1"></span>*Table 6-1: ASE Web Services messages*

| Message |                                                                                                    |
|---------|----------------------------------------------------------------------------------------------------|
| number  | <b>Message text</b>                                                                                                    |
| 15200   | No web methods mapped to proxy tables for the WSDL URI [%s].                                                                             |
| 15201   | WSDL URI in most cases has the suffix ?WSDL. Please verify WSDL<br>URI.                                                                  |
| 15202   | Web Method [%s] not mapped to proxy table because of unsupported<br>datatype.                                                            |
| 15203   | Received request to execute an unknown procedure [%s].                                                                                   |
| 15204   | Caught IOException. This usually indicates an error in<br>communications between ASE and the ASE Web Services<br>Engine.\nDetails: [%s]. |
| 15205   | Caught SQLException. This usually indicates an error retrieving meta<br>data from ASE.\nDetails: [%s].                                   |
| 15206   | Caught an Unknown Exception: Details: [%s].                                                                                              |
| 15207   | Caught Remote Web Method Exception (AxisFault). This indicates an<br>error in the remote web method.\nDetails: [%s].                     |
| 15208   | Caught Mapping Exception. This indicates an error in mapping the<br>web method arguments to ASE types.\n Details: [%s].                  |
| 15209   | Caught Service Exception. This usually indicates an incorrect WSDL<br>file.\n Details: [%s].                                             |
| 15210   | Received XML input to the webmethod that was is not well formed.                                                                         |
| 15211   | Error in invoking web method (MalformedURL) Details: [%s].                                                                               |
| 15212   | Caught RemoteException. This usually indicates an error in the<br>network transmission.\n Details: [%s].                                 |
| 15213   | Error in invoking web method (Unknown Exception): Details [%s].                                                                          |
| 15214   | Aborting invocation of web method [%s] from proxy table [%s]<br>because the web method expects [%s] arguments and [%s] were<br>received. |
| 15215   | Parameter count/type mismatch. Check the number and types of the<br>parameters passed to the built-in function, ws_admin.                |
| 15220   | A user-defined Web service by that name already exists.                                                                                  |
| 15221   | Cannot drop alias when it is being referenced by a service.                                                                              |
| 15216   | Unknown operation, '%.*s', specified to built-in function ws_admin.<br>Check parameter spelling and placement.                           |
| 15217   | Failure during update/insert/delete from sysattributes.                                                                                  |
| 15218   | Cannot retrieve current database name.                                                                                                   |

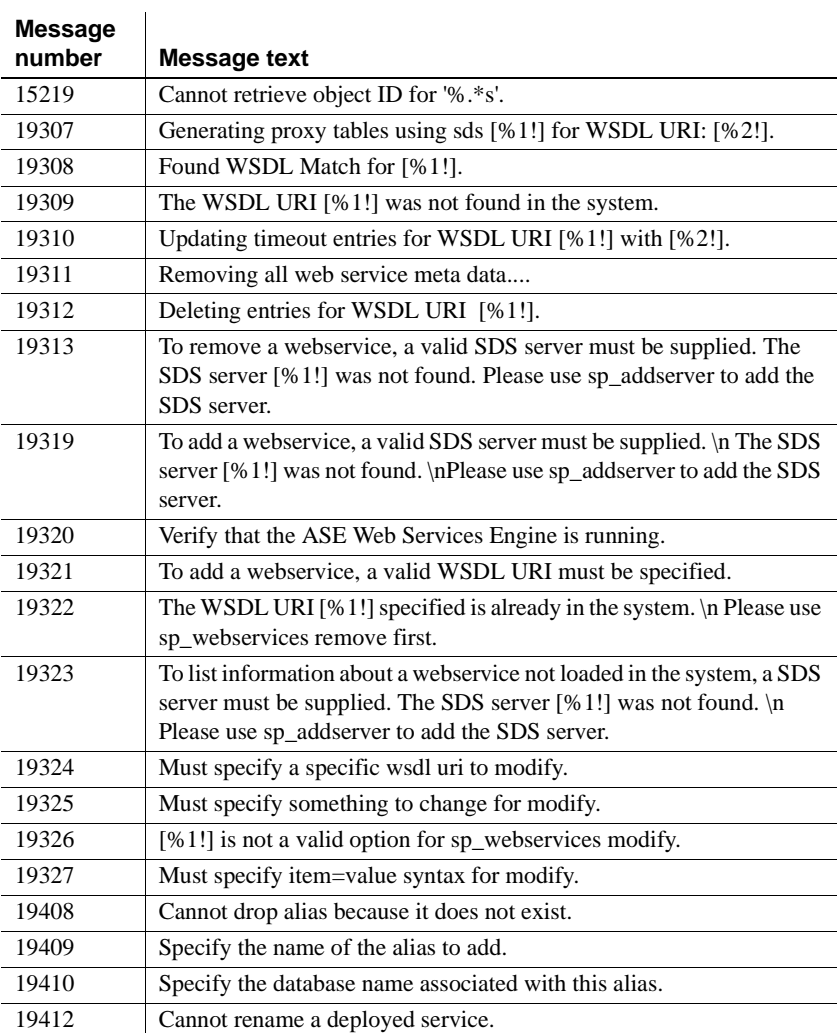

For help information for sp\_webservices, enter sp\_webservices help at the isql command line.

# PART 5 **Appendixes**

This section contains the appendixes for this book.

# APPENDIX A **Installation Contents**

This appendix describes the contents of the ASE Web Services installation.

# **ASE Web Services directory tree**

ASE Web Services is installed at the same level as the root directory for Adaptive Server Enterprise. The ASE Web Services root directory is named *WS-15\_0* and consists of the following subdirectories:

| <b>Directory</b><br>name | <b>Contents</b>                                                                              |
|--------------------------|----------------------------------------------------------------------------------------------|
| hin                      | Scripts for configuring and running ASE Web Services.                                        |
| lib                      | Java libraries and packages used by ASE Web Services.                                        |
| log s                    | Default location for log files.                                                              |
| producer                 | Files and subdirectories for ASE Web Services Engine at<br>runtime.                          |
| props                    | Files for ASE Web Services properties.                                                       |
| samples                  | Sample scripts for building and running a sample client with<br>the ASE Web Services Engine. |

*Table A-1: ASE Web Services directories*

#### *bin* **directory contents**

The following table describes the contents of the *bin* directory.

**File/Directory name Function** *configssl* Configures SSL. *getpass.exe* Used for Adaptive Server Enterprise login. This file is only available on Windows. *installws* | Installs sp\_webservices stored procedure. *runtcpmon* | Creates a monitor to trace SOAP messages. *runws* Starts the ASE Web Services Engine. *stopws* Stops the ASE Web Services Engine.

*Table A-2: bin directory contents*

**Note** The Windows versions of these files have a *.bat* suffix.

#### *lib* **directory contents**

The following table describes the contents of the *lib* directory.

*Table A-3: lib directory contents*

| <b>File/Directory</b>    |                                              |
|--------------------------|----------------------------------------------|
| name                     | <b>Function</b>                              |
| axis.jar                 | Apache Axis file                             |
| commons-                 | Apache Axis file                             |
| discovery.jar            |                                              |
| commons-logging.jar      | Apache Axis file                             |
| <i>javax.servlet.jar</i> | Servlet library                              |
| <i>jaxrpc.jar</i>        | Apache Axis file                             |
| $log4j-1.2.4$ . jar      | log4j logger                                 |
| mail.jar                 | Apache Axis file                             |
| org.mortbay.jetty.jar    | <b>HTTP</b> server                           |
| saaj.jar                 | Apache Axis file                             |
| sqlx.jar                 | SOLX file                                    |
| tools.jar                | Java tools (for example, the javac compiler) |
| ws.jar                   | Code for ASE Web Services Engine             |
| ws_debug.jar             | Debugger Code for ASE Web Services Engine    |

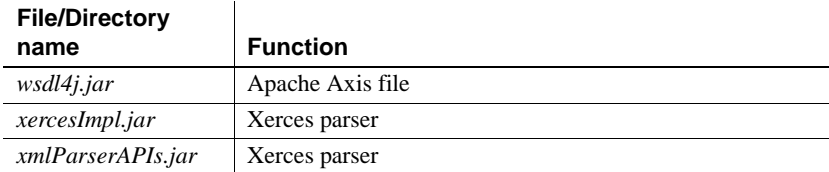

#### *logs* **directory contents**

The following table describes the contents of the *logs* directory.

*Table A-4: logs directory contents*

| <b>File/Directory</b><br>name | <b>Function</b>                                                                                                    |
|-------------------------------|----------------------------------------------------------------------------------------------------|
| consumer.log                  | Logs information and error messages resulting from<br>Adaptive Server Enterprise invoking remote Web services<br>through a proxy table. |
| http.log                      | Logs Web server activity.                                                                                                    |
| <i>producer.log</i>           | Logs all information and error messages resulting from<br>SOAP requests received at Adaptive Server Enterprise.                         |

#### *producer* **directory contents**

The following table describes the contents of the *producer* directory.

| <b>File/Directory</b> |                                                                                                    |
|-----------------------|----------------------------------------------------------------------------------------------------|
| name                  | <b>Function</b>                                                                                            |
| index.html            | Home page for the Web services browser interface.                                                          |
| keystore              | Holds encryption keys.                                                                                     |
| ui                    | Directory structure for Web services browser interface.                                                    |
| WEB-INF               | Directory structure required for Jetty.                                                                    |
| wscertificate.cer     | Auto-generated certificate for SSL. This file is present only<br>the <i>configssl</i> script has been run. |

*Table A-5: producer directory contents*

#### *props* **directory contents**

The following table describes the contents of the *props* directory.

*Table A-6: props directory contents*

| Directory name            | <b>Function</b>                                          |
|---------------------------|----------------------------------------------------------|
| <i>logging.properties</i> | Configuration file for log4j                             |
| ws.properties             | All configuration parameters for ASE Web Services Engine |
| wsmsg.properties          | Configuration file for messages                          |

#### *samples* **directory contents**

The samples directory contains precompiled and source code for both Apache and Microsoft .NET. You can use source code in your own applications. The following table describes the contents of the *samples* directory.

*Table A-7: samples directory contents*

| Directory name | <b>Function</b>                                                                    |
|----------------|------------------------------------------------------------------------------------|
| apacheclient   | Directory containing sample scripts for compiling and<br>running the sample client |
| ms.net         | Directory containing samples for .NET                                              |

# APPENDIX B **Configuration Properties**

This appendix discusses the following:

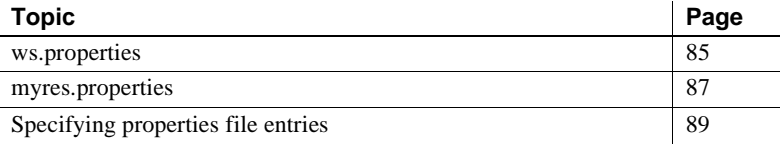

#### <span id="page-100-0"></span>**ws.properties**

The *ws.properties* file contains the following configuration settings for ASE Web Services.

#### *Table B-1: ws.properties entries*

com.sybase.ase.ws.producer.httpport

Indicates the port on which the ASE Web Services Engine should listen for an HTTP connection. The default entry is 8181.

com.sybase.ase.ws.consumer.cisport

Indicates the port on which the ASE Web Services Engine should listen for TDS. The default entry is 8183.

com.sybase.ase.ws.producer.logfilename

Indicates where the log file for the ASE Web Services Engine should be placed. The default location for UNIX is *\$SYBASE/WS-15\_0/logs/producer.log*, or *%SYBASE%\WS-15\_0\logs\producer.log* for Windows.

com.sybase.ase.ws.consumer.logfilename

Indicates where the log file for the ASE Web Services Engine should be placed. The default location for UNIX is *\$SYBASE/WS-15\_0/logs/consumer.log*, or *%SYBASE%\WS-15\_0\logs\consumer.log* for Windows.

com.sybase.ase.ws.producer.jettylogfile

Indicates where the log file for HTTP requests should be placed. The default location is for UNIX is *\$SYBASE/WS-15\_0/logs/http.log*, or *%SYBASE%\WS-15\_0\logs\http.log* for Windows.

com.sybase.ase.ws.interfaces

Indicates the location of the *interfaces* or *sql.ini* file for Adaptive Server Enterprise. The default location for UNIX is *\$SYBASE/interfaces*, or *%SYBASE%\ini\sql.ini* for Windows.

com.sybase.ase.ws.libtcl

Indicates the location of the *libtcl.cfg* file used to identify LDAP servers. The default location for 32-bit platforms for UNIX is *\$SYBASE/\$SYBASE\_OCS/config/libtcl.cfg*, or *%SYBASE%\%SYBASE\_OCS%\ini\libtcl.cfg* for Windows. The default location for 64-bit platforms for UNIX is *\$SYBASE/\$SYBASE\_OCS/config/libtcl64.cfg*, or *%SYBASE%\%SYBASE\_OCS%\ini\libtcl64.cfg* for Windows.

com.sybase.ase.ws.maxpostsize

Determines the maximum size of an incoming SOAP request. The default entry is 20000.

com.sybase.ase.ws.ui.activate

Determines whether the Web-based user interface is activated. The user interface is available at https://*hostname*:*[https\\_port](https://hostname:https_port)*. The default entry is true.

com.sybase.ase.ws.producer.tuning.maxthreads

Indicates the maximum number of threads in the thread pool servicing the HTTP port. The default entry is 250.

com.sybase.ase.ws.producer.tuning.minthreads

Indicates the minimum number of threads in the thread pool servicing the HTTP port. The default entry is 45.

com.sybase.ase.ws.producer.tuning.maxidletime

Indicates the maximum time in milliseconds a thread may remain idle. The default entry is 60000.

com.sybase.ase.ws.producer.tuning.ssl.maxthreads

Indicates the maximum number of threads in the thread pool servicing the HTTPS port. The default entry is 250.

com.sybase.ase.ws.producer.tuning.ssl.minthreads

Indicates the minimum number of threads in the thread pool servicing the HTTPS port. The default entry is 45.

com.sybase.ase.ws.producer.tuning.ssl.maxidletime

Indicates the maximum time in milliseconds a thread may remain idle. The default entry is 60000.

com.sybase.ase.ws.producer.ssl.keypassword

Indicates the password for the SSL certificate. No default is provided.

com.sybase.ase.ws.producer.ssl.keystore

Indicates the location of the keystore for SSL. The default location for UNIX is *\$SYBASE/WS-15\_0/producer/keystore*, or *%SYBASE%\WS-15\_0\producer\keystore* for Windows.

com.sybase.ase.ws.producer.ssl.httpsport

Indicates the port on which the ASE Web Services Engine should listen for an HTTPS connection. The default entry is 8182.

com.sybase.ase.ws.producer.ssl.password

Indicates the keystore password for SSL. No default is provided.

### <span id="page-102-0"></span>**myres.properties**

The *myres.properties* file is created when the Sybase Central plug-in performs configuration tasks for ASE Web Services. The *myres.properties* file contains the following configuration settings for ASE Web Services.

#### *Table B-2: myres.properties entries*

*Web Services* – Set the following entries to configure Web Services.

ws.ini

Indicates the location of the *interfaces* or *sql.ini* file for Adaptive Server Enterprise. The default location for UNIX is *\$SYBASE/interfaces*, or *%SYBASE%\ini\sql.ini* for Windows.

ws.libtcl

Indicates the location of the *libtcl.cfg* file used to identify LDAP servers. The default location for 32-bit platforms for UNIX is *\$SYBASE/\$SYBASE\_OCS/config/libtcl.cfg*, or *%SYBASE%\%SYBASE\_OCS%\ini\libtcl.cfg* for Windows. The default location for 64-bit platforms for UNIX is *\$SYBASE/\$SYBASE\_OCS/config/libtcl64.cfg*, or *%SYBASE%\%SYBASE\_OCS%\ini\libtcl64.cfg* for Windows.

ws.producer.port

Indicates the port for the ASE Web Services Engine.

ws.producer.log

Indicates the location of the *producer.log* file.

ws.producer.jettylogfile

Indicates where the log file for HTTP requests should be placed. The default location is for UNIX is *\$SYBASE/WS-15\_0/logs/http.log*, or

*%SYBASE%\WS-15\_0\logs\http.log* for Windows.

*SSL* – Set the following entries to configure SSL.

ws.ssl.host

Indicates the name of the SSL host to be accessed.

```
ws.ssl.keystorelocation
```
Indicates the location of the keystore for SSL. The default location for UNIX is *\$SYBASE/WS-15\_0/producer/keystore*, or

*%SYBASE%\WS-15\_0\producer\keystore* for Windows.

ws.ssl.certificatepassword

Indicates the password for the SSL certificate. No default is provided.

ws.ssl.keystorepassword

Indicates the keystore password for SSL. No default is provided.

ws.consumer.name

Indicates the name of the ASE Web Services Engine as specified in the *interfaces* or *sql.ini* file.

ws.consumer.host

Indicates the host machine of the ASE Web Services Engine.

ws.consumer.port

Indicates the port number for the ASE Web Services Engine process.

ws.consumer.log

Indicates the location of the *consumer.log* file.

*installws* – Set the following entries to run the *installws* script:

ws.sqlsrv.server\_name

Indicates the name of the Adaptive Server Enterprise on which to run *installws*.

ws.sqlsrv.sa\_login

Indicates the user login for the Adaptive Server Enterprise.

ws.sqlsrv.sa\_password

Indicates the password for the Adaptive Server Enterprise.

# <span id="page-104-0"></span>**Specifying properties file entries**

Because the backslash "\" symbol is used as an escape character, entries that use single backslash symbols are not interpreted correctly. For example:

```
com.sybase.ase.ws.interfaces = d:\sybase\ini\sql.ini
```
To work around this, escape the backslash with another backslash. For example:

com.sybase.ase.ws.interfaces = d:\\sybase\\ini\\sql.ini

You can also use forward slashes. For example:

```
com.sybase.ase.ws.interfaces = d:/sybase/ini/sql.ini
```
# APPENDIX C **SOAP and Adaptive Server Enterprise Datatype Mapping**

This appendix documents SOAP and Adaptive Server Enterprise datatypes.

# **Datatype mapping**

The following sections describe datatype mappings between SOAP and Adaptive Server Enterprise with respect to the Web Services feature.

### **SOAP-to-ASE datatype mappings**

The following table shows SOAP datatypes and their corresponding types in Adaptive Server Enterprise. These are used when mapping RPC/encoded Web services to proxy tables in Adaptive Server Enterprise.

| SOAP datatype | <b>Adaptive Server Enterprise</b><br>datatype |
|---------------|-----------------------------------------------|
| string        | varchar                                       |
|               | Length depends on Adaptive Server             |
|               | Enterprise page size                          |
| boolean       | smallint                                      |
| float         | real                                          |
| double        | double precision                              |
| decimal       | float                                         |
| duration      | datetime                                      |
| dateTime      | datetime                                      |
| time          | datetime                                      |
| date          | datetime                                      |
| gYearMonth    | datetime                                      |

*Table C-1: SOAP and Adaptive Server Enterprise datatypes*

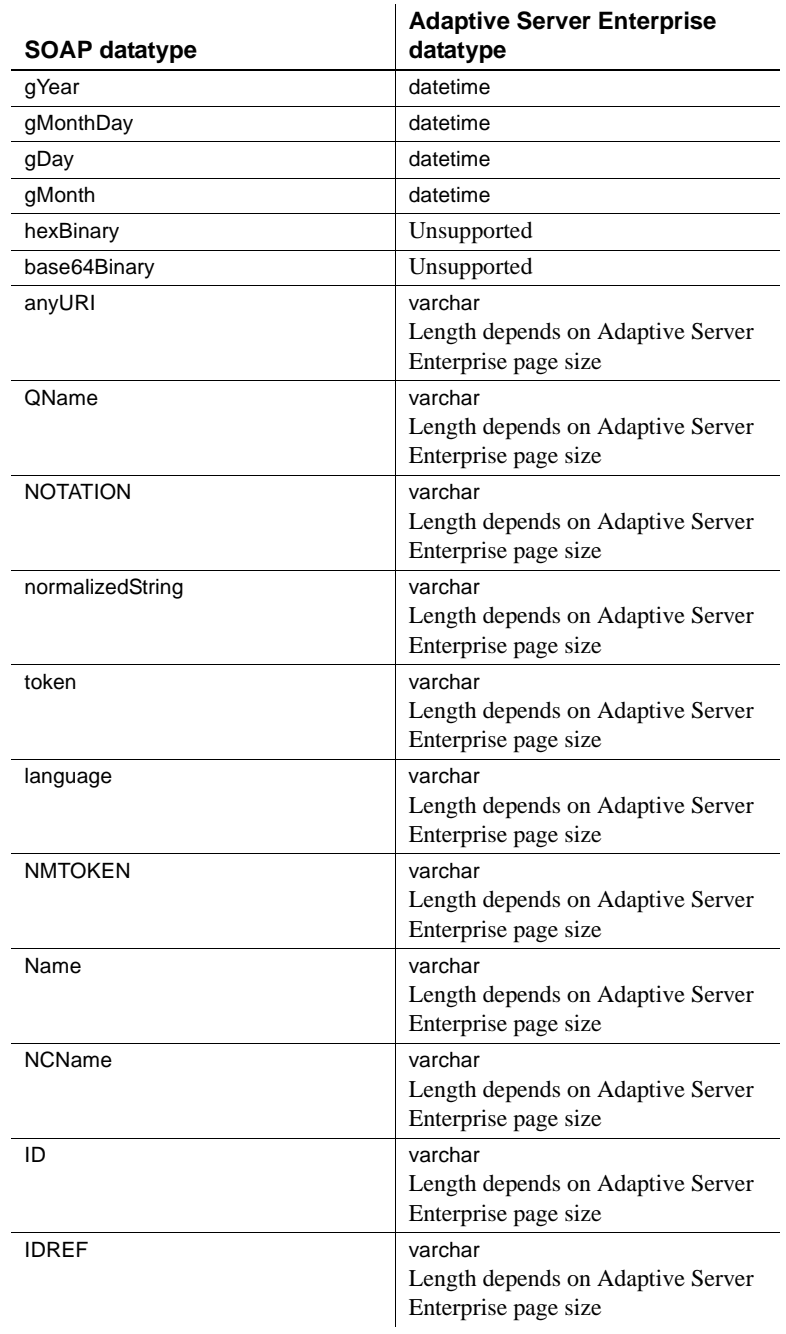
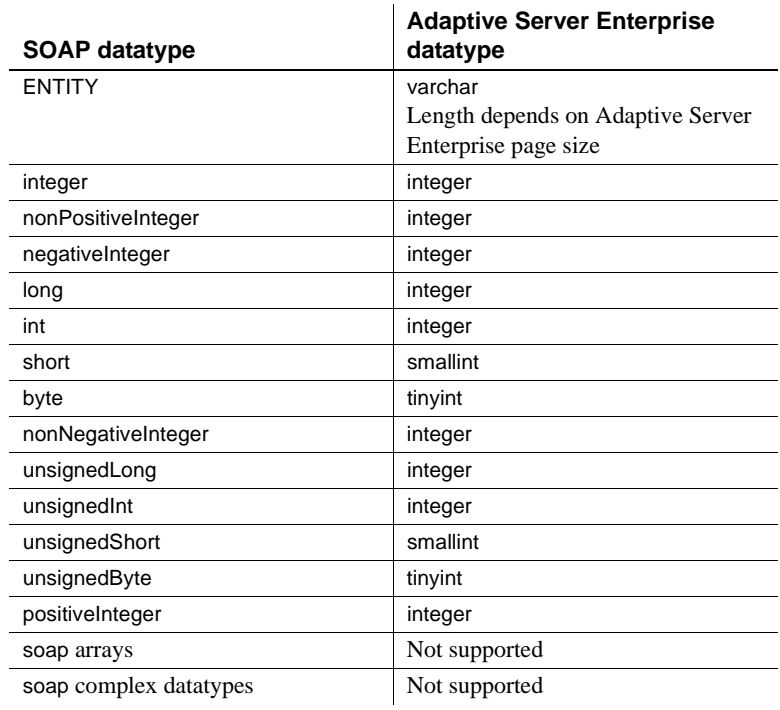

#### <span id="page-109-0"></span>**ASE-to-SOAP datatype mappings for the** *create service* **command**

The following table defines the relationship between datatypes available as a type to a stored procedure and the datatype used for a SOAP user-defined Web service.

**Note** For a Web service accessed through the HTTP GET method, which corresponds to Web services of type http or raw, all parameters are mapped to a type of xsd:string.

| <b>ASE datatype</b> | <b>SOAP parameter type</b> |
|---------------------|----------------------------|
| tinyint             | xsd:int                    |
| smallint            | xsd:int                    |
| int                 | xsd:int                    |
| bigint              | xsd:decimal                |
| numeric (p,s)       | xsd:decimal                |
| decimal (p,s)       | xsd:decimal                |
| float (precision)   | xsd:float                  |
| double (precision)  | xsd:double                 |
| real                | xsd:double                 |
| smallmoney          | xsd:int                    |
| money               | xsd:int                    |
| smalldatetime       | xsd:datetime               |
| datetime            | xsd:datetime               |
| date                | xsd:datetime               |
| time                | xsd:datetime               |
| char(n)             | xsd:string                 |
| varchar(n)          | xsd:string                 |
| unichar             | xsd:string                 |
| univarchar          | xsd:string                 |
| nchar               | xsd:string                 |
| nvarchar            | xsd:string                 |
| binary              | xsd:byte[]                 |
| varbinary           | xsd:byte[]                 |
| xml                 | xsd:string                 |
| text                | Not supported              |
| image               | Not supported              |
| Java Data Type      | Not supported              |

*Table C-2: SOAP and Adaptive Server Enterprise datatypes*

# **Glossary**

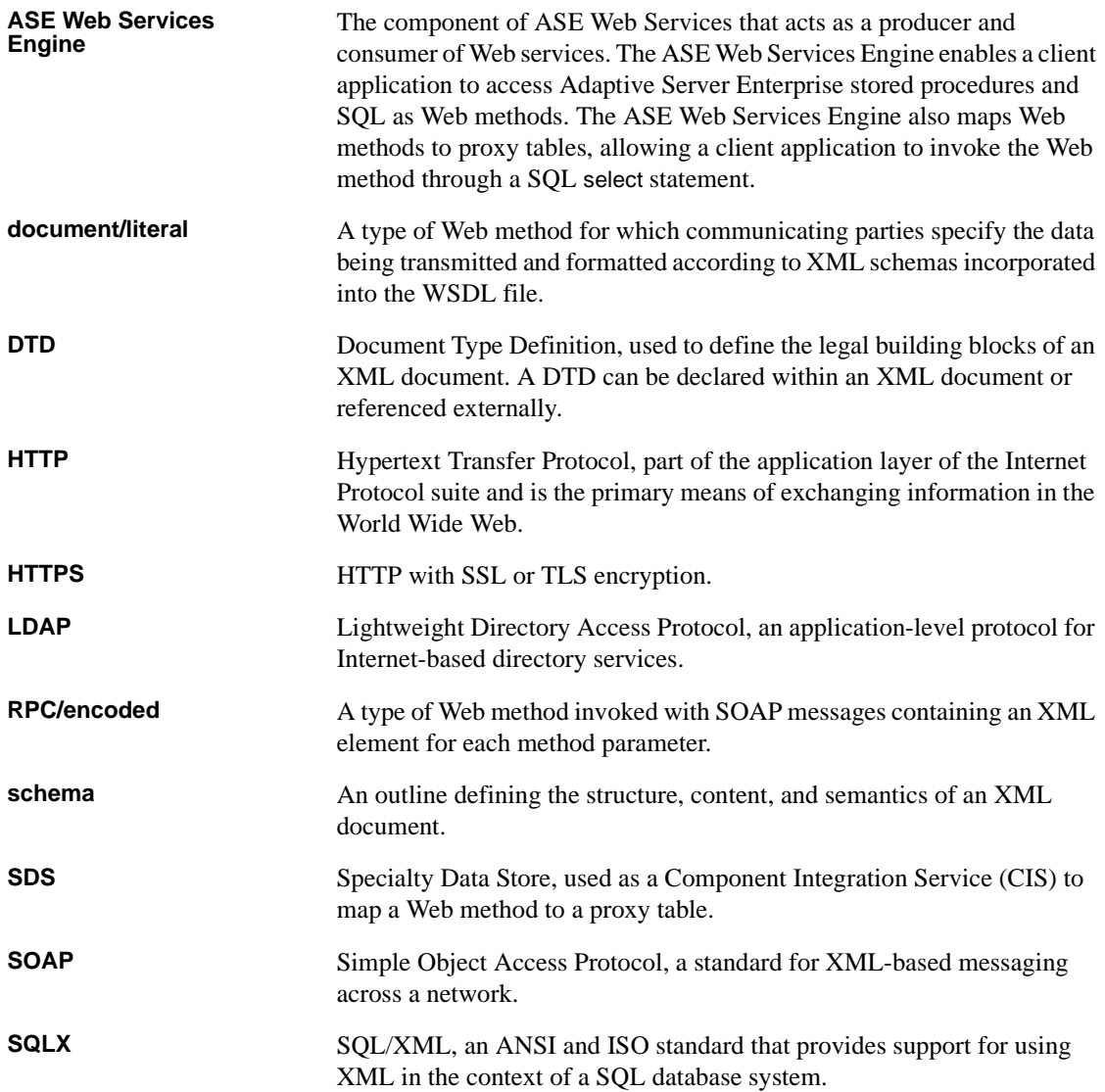

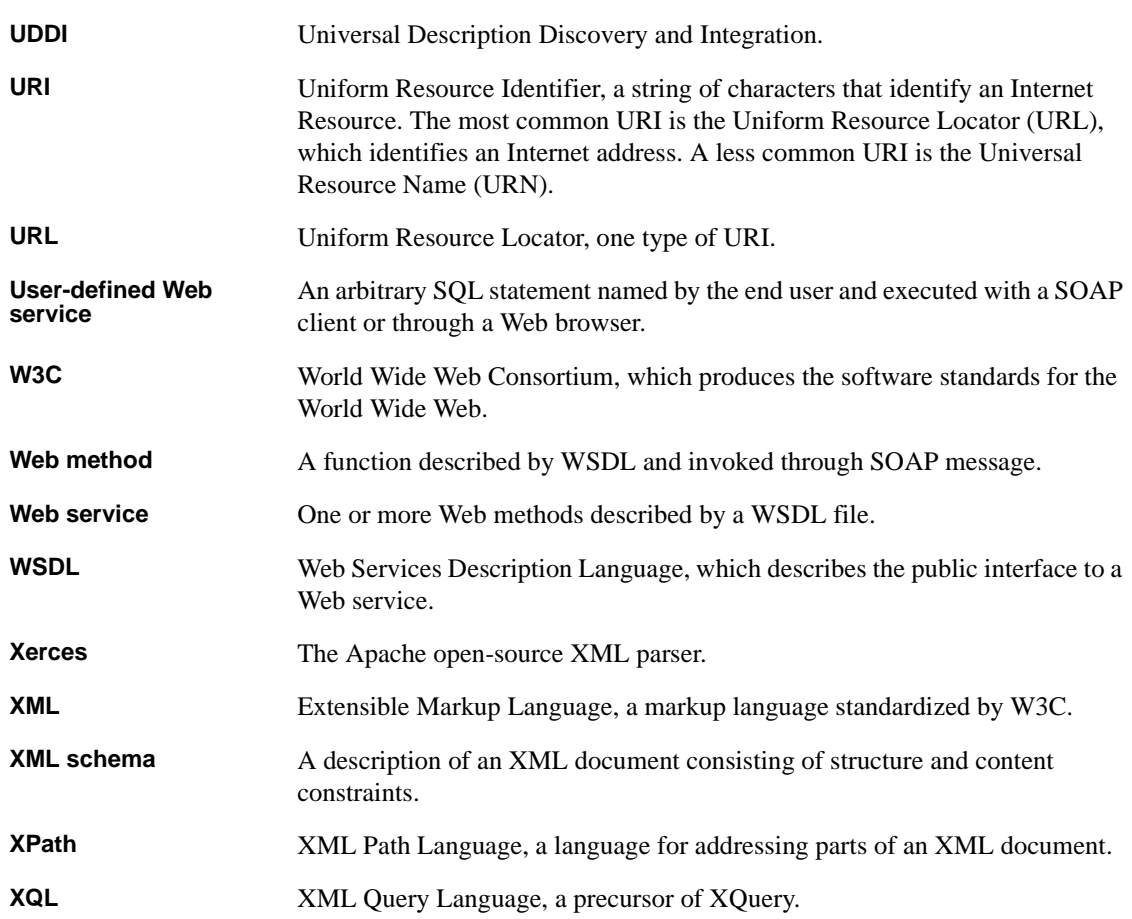

#### **Symbols**

[\(\) \(parentheses\) xiii](#page-12-0) [\[ \] \(square brackets\) xiv](#page-13-0) [{} \(curly braces\) xiv](#page-13-1)

#### **A**

add option [parameters 40](#page-55-0) [syntax 40](#page-55-1) [usage 40](#page-55-2) addalias option [parameters 51](#page-66-0) [syntax 51](#page-66-1) [usage 51](#page-66-2) Apache [sample client 59](#page-74-0) ASE [datatype mapping to SOAP 91](#page-106-0) ASE Web Services [advantages 4](#page-19-0) [configuration 23](#page-38-0) [directory tree 81](#page-96-0) [licensing 25](#page-40-0) [log files 56](#page-71-0) [logging 55](#page-70-0) [methods 36](#page-51-0) [security 26](#page-41-0) [using 33](#page-48-0) ASE Web Services Engine [as consumer 17](#page-32-0) [as producer 14](#page-29-0) [consumer components 17](#page-32-1) [HTTP handler 15](#page-30-0) [producer components 14](#page-29-1) [producer Web methods 15](#page-30-1) [proxy tables 19](#page-34-0) [SOAP handler 15](#page-30-2)

[starting 33](#page-48-1) [user-defined Web services 16](#page-31-0) [using 33](#page-48-2) [XML mapper 15](#page-30-3) auditing [deploy option 54](#page-69-0) [undeploy option 55](#page-70-1) [user-defined Web services 54](#page-69-1)

#### **B**

[Backus Naur Form \(BNF\) notation xiii](#page-12-1) [bin directory 82](#page-97-0) [brackets.](#page-13-0) *See* square brackets [ ]

### **C**

case sensitivity [in SQL xv](#page-14-0) [certificate for Microsoft .NET 28](#page-43-0) [configssl 27](#page-42-0) [configuration 23](#page-38-0) [files 25](#page-40-1) [logging.properties 25](#page-40-1) [logging.properties file 26](#page-41-1) [properties 85](#page-100-0) [ws.properties 25](#page-40-1) [ws.properties file 26](#page-41-2) [wsmsg.properties file 26](#page-41-3) configuring [after installation 24](#page-39-0) [during installation 24](#page-39-1) [consumer.log 56](#page-71-1) [conventions xiii](#page-12-2) *[See also](#page-12-2)* syntax [create service command 46](#page-61-0) [examples 48,](#page-63-0) [49,](#page-64-0) [50](#page-65-0) [parameters 47](#page-62-0)

[syntax 47](#page-62-1) [curly braces \({}\) xiv](#page-13-1)

### **D**

datatypes [ASE-to-SOAP mappings for create service 94](#page-109-0) [mapping 91](#page-106-1) [mapping between SOAP and ASE 91](#page-106-2) [SOAP and Adaptive Server Enterprise 91](#page-106-3) deploy option [auditing 54](#page-69-0) [parameters 52](#page-67-0) [syntax 51](#page-66-3) [usage 52](#page-67-1) [detailed logging 75](#page-90-0) [diagnostic tools 74](#page-89-0) [detailed logging 75](#page-90-0) [JDBC-level tracing 75](#page-90-1) directories [bin 82](#page-97-0) [lib 82](#page-97-1) [logs 83](#page-98-0) [producer 83](#page-98-1) [props 84](#page-99-0) [samples 84](#page-99-1) [document/literal Web methods 19](#page-34-1) [drop service command 50](#page-65-1) [example 50](#page-65-2) [parameters 50](#page-65-3) [syntax 50](#page-65-4) dropalias option [parameters 52](#page-67-2) [syntax 52](#page-67-3) [usage 52](#page-67-4)

#### **E**

[execute method 36](#page-51-1) [examples 38](#page-53-0) [parameters 36](#page-51-2) [syntax 36](#page-51-3) [Extensible Markup Language 6](#page-21-0)

## **F**

[functions 4](#page-19-1)

### **H**

```
handlers
  HTTP 15
  SOAP 15
help option
  parameters 41
  syntax 41
  usage 41
HTTP handler 15
http.log 56
```
#### **I**

```
installation
  contents 81
invoking a Web service 43
  examples 43, 44
```
#### **J**

[JDBC-level tracing 75](#page-90-1)

### **L**

[LDAP 5](#page-20-0) [lib directory 82](#page-97-1) [licensing 25](#page-40-0) list option [parameters 41](#page-56-3) [syntax 41](#page-56-4) [usage 42](#page-57-0) listalias option [syntax 53](#page-68-0) [usage 53](#page-68-1) listudws option [parameters 52](#page-67-5) [syntax 52](#page-67-6)

[usage 52](#page-67-7) [log files 56](#page-71-0)  $log4i$  56 [logging 55](#page-70-0) [consumer.log 56](#page-71-1) [http.log 56](#page-71-2) [producer.log 56](#page-71-4) [setting policies 56](#page-71-5) [logging.properties file 26](#page-41-1) [login method 38](#page-53-1) [parameters 38](#page-53-2) [syntax 38](#page-53-3) [usage 39](#page-54-0) [logout method 39](#page-54-1) [syntax 39](#page-54-2) [usage 39](#page-54-3) [logs directory 83](#page-98-0)

### **M**

[messages 76](#page-91-0) [methods 36](#page-51-0) [execute 36](#page-51-1) [login 38](#page-53-1) [logout 39](#page-54-1) Microsoft .NET [installing SSL certificate 28](#page-43-0) [sample client 64](#page-79-0) modify option [parameters 42](#page-57-1) [syntax 42](#page-57-2) myres.properties file [contents 87](#page-102-0)

#### **N**

[null passwords 72](#page-87-0)

#### **P**

[producer directory 83](#page-98-1) [producer.log 56](#page-71-4) properties

[com.sybase.ase.ws.consumer.cisport 85](#page-100-1) [com.sybase.ase.ws.consumer.logfilename 85](#page-100-2) [com.sybase.ase.ws.interfaces 86](#page-101-0) [com.sybase.ase.ws.libtcl 86](#page-101-1) [com.sybase.ase.ws.maxpostsize 86](#page-101-2) [com.sybase.ase.ws.producer.httpport 85](#page-100-3) [com.sybase.ase.ws.producer.jettylogfile 85](#page-100-4) [com.sybase.ase.ws.producer.logfilename 85](#page-100-5) [com.sybase.ase.ws.producer.ssl.httsport 87](#page-102-1) [com.sybase.ase.ws.producer.ssl.keypassword 86](#page-101-3) [com.sybase.ase.ws.producer.ssl.keystore 86](#page-101-4) [com.sybase.ase.ws.producer.ssl.password 87](#page-102-2) [com.sybase.ase.ws.producer.tuning.maxidletime](#page-101-5)  86 [com.sybase.ase.ws.producer.tuning.maxthreads 86](#page-101-6) [com.sybase.ase.ws.producer.tuning.minthreads 86](#page-101-7) [com.sybase.ase.ws.producer.tuning.ssl.maxidletime](#page-101-8)  86 [com.sybase.ase.ws.producer.tuning.ssl.maxthreads](#page-101-9)  86 [com.sybase.ase.ws.producer.tuning.ssl.minthreads](#page-101-10)  86 [com.sybase.ase.ws.ui.activate 86](#page-101-11) [ws.consumer.host 88](#page-103-0) [ws.consumer.log 88](#page-103-1) [ws.consumer.name 88](#page-103-2) [ws.consumer.port 88](#page-103-3) [ws.ini 87](#page-102-3) [ws.libtcl 87](#page-102-4) [ws.producer.jettylogfile 87](#page-102-5) [ws.producer.log 87](#page-102-6) [ws.producer.port 87](#page-102-7) [ws.sqlsrv.sa\\_login 88](#page-103-4) [ws.sqlsrv.sa\\_password 88](#page-103-5) [ws.sqlsrv.server\\_name 88](#page-103-6) [ws.ssl.certificatepassword 88](#page-103-7) [ws.ssl.host 87](#page-102-8) [ws.ssl.keystorelocation 88](#page-103-8) [ws.ssl.keystorepassword 88](#page-103-9) properties files [specifying entries 89](#page-104-0) [props directory 84](#page-99-0) [proxy tables 19](#page-34-0)

### **R**

remove option [parameters 42](#page-57-3) [syntax 42](#page-57-4) [RPC/encoded Web methods 19](#page-34-2) [runws failure 72](#page-87-1)

### **S**

[sample applications 59](#page-74-1) [Apache client 59](#page-74-0) [Execute.exe 64](#page-79-1) [Microsoft .NET client 64](#page-79-0) [runexecute 60](#page-75-0) [samples directory 84](#page-99-1) [security 5,](#page-20-1) [26](#page-41-0) [user-defined Web services 53](#page-68-2) Simple Object Access Protocol, *See* [SOAP 11](#page-26-0) [SOAP 11](#page-26-0) [datatype mapping to ASE 91](#page-106-0) [message structure 11](#page-26-1) [Web services standard 11](#page-26-2) [SOAP handler 15](#page-30-2) [SOAP stack 18](#page-33-0) sp\_webservices [add option 40](#page-55-3) [addalias option 51](#page-66-4) [deploy option 51](#page-66-5) [dropalias option 52](#page-67-8) [help option 41](#page-56-5) [list option 41](#page-56-6) [listalias option 53](#page-68-3) [listudws option 52](#page-67-9) [modify option 42](#page-57-5) [remove option 42](#page-57-6) [undeploy option 53](#page-68-4) [using 39](#page-54-4) [with user-defined Web services 51](#page-66-6) SOL 5 [SQL case sensitivity xv](#page-14-0) [square brackets \[ \] xiv](#page-13-0) SSL [configuring 27](#page-42-1) [stopws failure 72](#page-87-1) [stored procedures 4](#page-19-1)

[Sybase Central 57](#page-72-0) [symbols xiii](#page-12-2) [syntax conventions xiii](#page-12-2)

#### **T**

[troubleshooting 69](#page-84-0) [troubleshooting issues 69](#page-84-1) [abnormal termination of sp\\_webservices 73](#page-88-0) [command-line arguments 72](#page-87-2) [entries in ws.properties 71](#page-86-0) [locating WSDL 71](#page-86-1) [null passwords 72](#page-87-0) [remote server class definition setting 69](#page-84-2) [runws or stopws fails 72](#page-87-1) [specifying SOAP endpoints with SSL 73](#page-88-1) [starting the ASE Web Services Engine 70](#page-85-0) [sysattributes table entry 74](#page-89-1) [truncated document/literal results 70](#page-85-1) [unmapped RPC/encoded Web method 70](#page-85-2) [Web Services proxy table restrictions 73](#page-88-2)

#### **U**

undeploy option [auditing 55](#page-70-1) [parameters 53](#page-68-5) [syntax 53](#page-68-6) [usage 53](#page-68-7) [user-defined Web services 5](#page-20-3) [auditing 54](#page-69-1) [commands 46](#page-61-1) [security 53](#page-68-2) [using 46](#page-61-2) [with sp\\_webservices 51](#page-66-6) [using ASE Web Services 33](#page-48-0)

#### **W**

Web methods [document/literal 19](#page-34-1) [RPC/encoded 19](#page-34-2) Web services

[invoking 43](#page-58-0) [overview 3](#page-18-0) [standards 6](#page-21-1) Web Services Description Language, *See* [WSDL 9](#page-24-0) [ws.properties file 26](#page-41-2) [contents 85](#page-100-6) [entries 71](#page-86-0) [WSDL 9](#page-24-0) [locating 71](#page-86-1) [Web services standard 9](#page-24-1) [wsmsg.properties file 26](#page-41-3)

### **X**

[XML 6](#page-21-0) [document structure 7](#page-22-0) [Web services standard 6](#page-21-2) [XML mapper 15](#page-30-3)